# **Bilance Excellence Plus**

Modelli XP – Parte 3

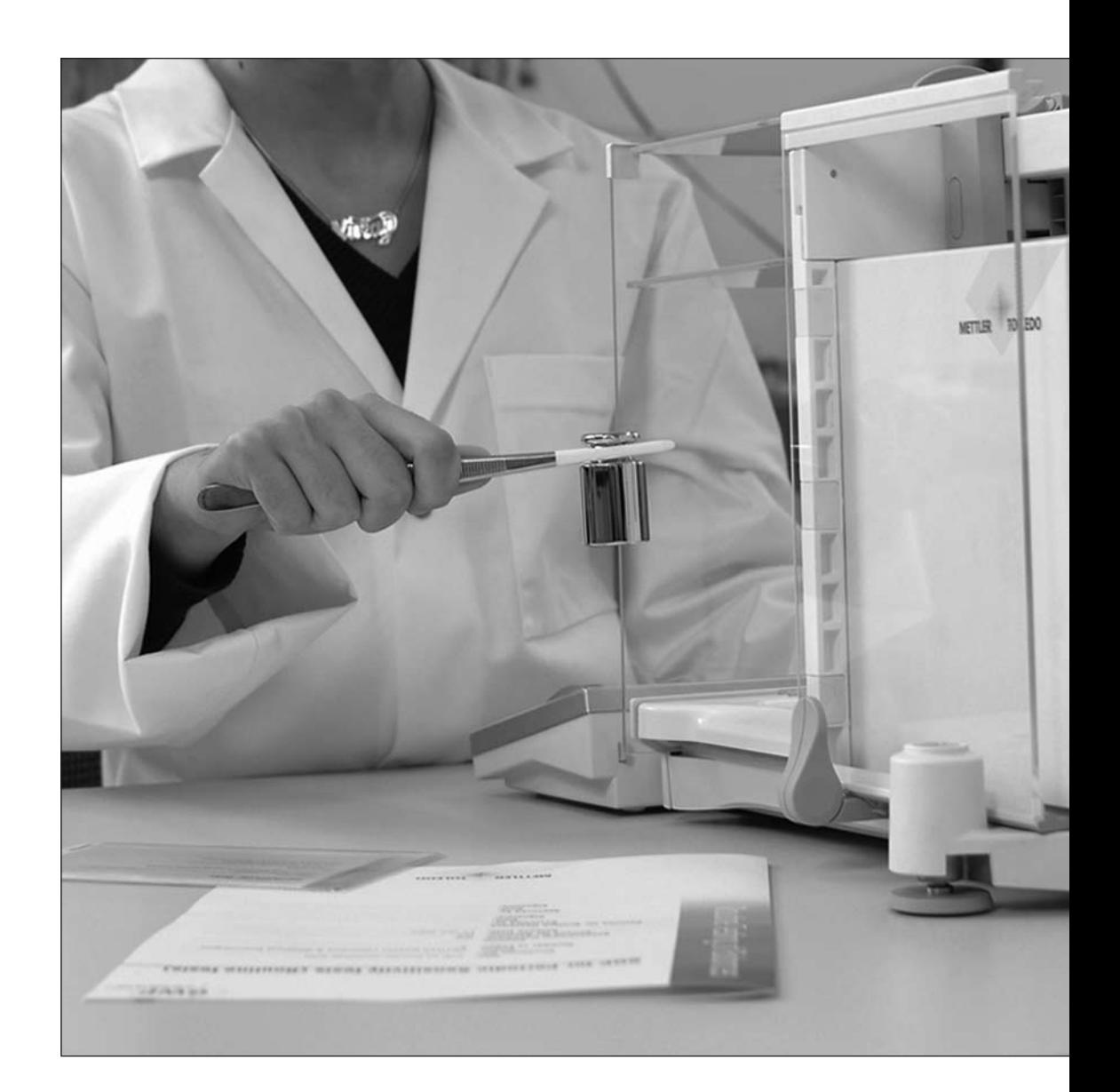

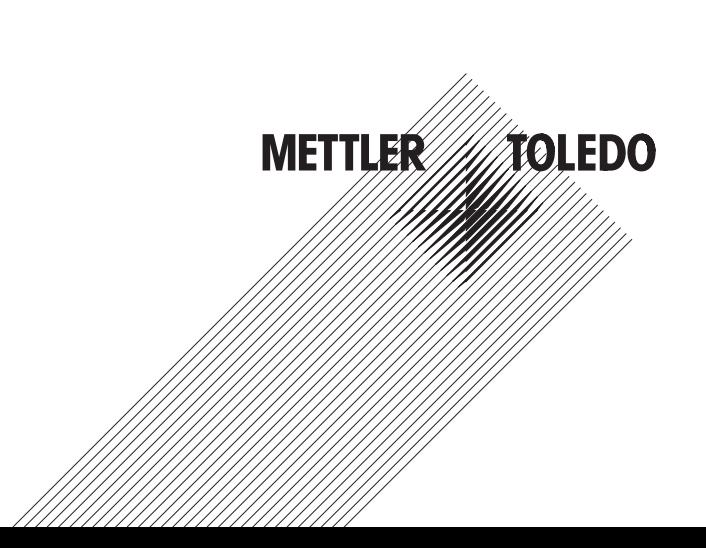

# **Indice**

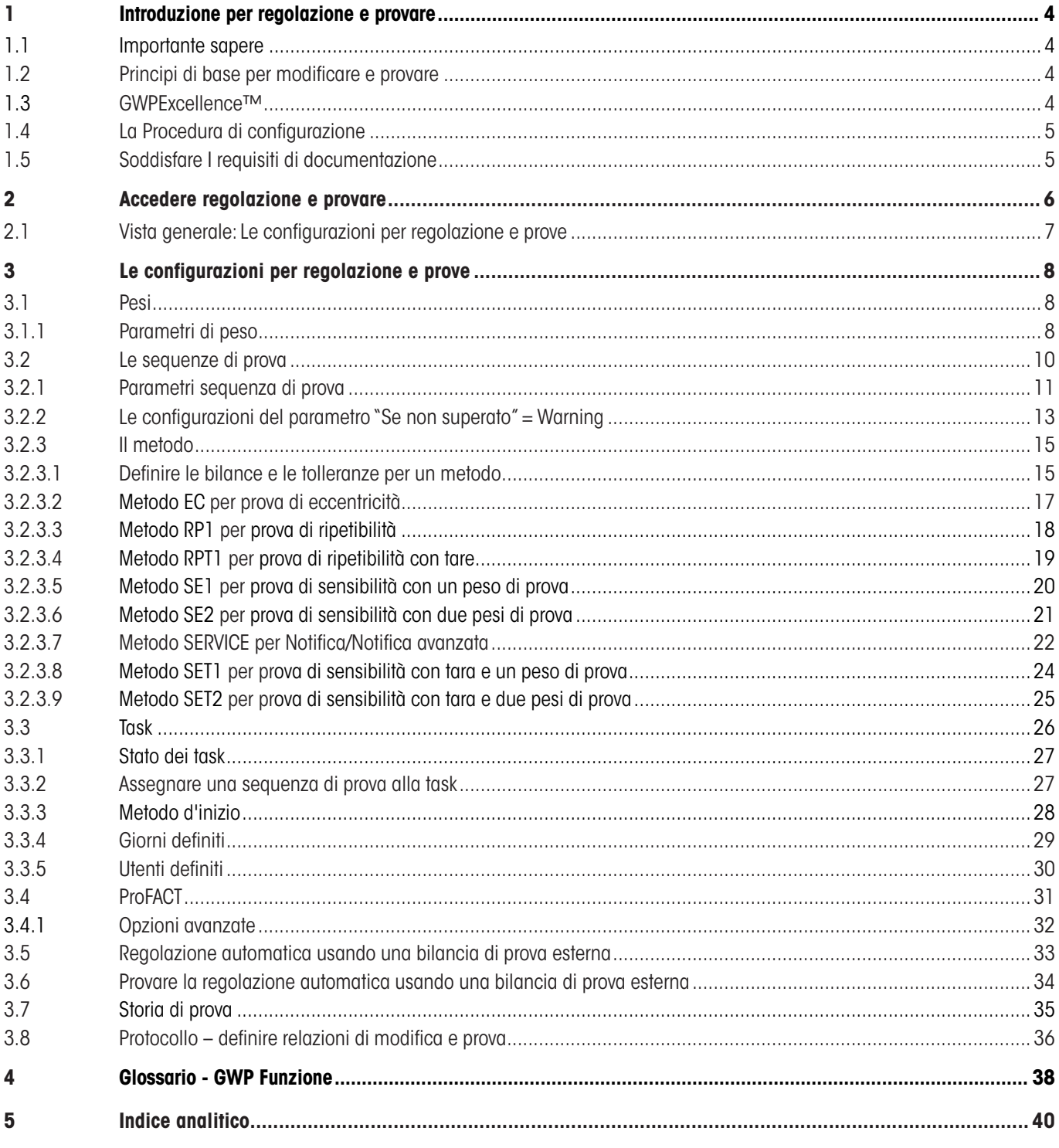

# **1 Introduzione per regolazione e provare**

Queste direttive di Operazione riguardano la configurazione delle bilance XP, renderle pronte per regolazione e provare.

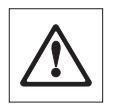

**Allarme:** È importante leggere **Istruzioni d'uso – Parte 1 e Parte 2** per le bilance XP (documento separato). **Avrebbe dovute letto le Direttive di Sicurezza nella 1a Parte** e le bilance devono essere assemblate e installate secondo alle direttive di operazione. La bilancia deve essere allineata.

# **1.1 Importante sapere**

La **impostazione di fabbrica** nelle direttive di operazione sono segnalate dal simbolo <sup>X</sup> dopo il nome della configurazione.

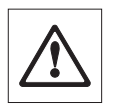

Esempio: Standard X

**Quando applicabile, la impostazione di fabbrica è stata definita. Per stampare le configurazioni o la relazione, una stampante deve essere collegata e attivata come la periferica di emissione nelle configurazione d'unità periferica.**

# **1.2 Principi di base per modificare e provare**

Le bilance hanno una funzione molto importante nella ricerca, sviluppo, assicurenza di qualità e produzione. Errori nelle misure di bilancia risultano alla perdita di tempo e denaro, inoltre violazione dei requisiti legali può danneggiare la salute. Con **Good Weighing Practice™** da METTLER TOLEDO, la prova ordinaria di bilancia è resa efficiente, precisa e sicura. Il nostro servizio **GWPBase™** provede al cliente un unico documento personalizzato che contiene raccomandazioni precise per la prova ordinaria delle bilance secondo al rischio di bilancia riguarda:

- • Come provare la bilancia e quando (quante volte)
- Quali bilance da usare
- • Quali tolleranze sono adeguate

Ulteriori informazioni sul sito: **www.mt.com/GWPBase**

**GWPExcellence™** fa parte del firmware bilancia che è stato sviluppato specificamente per semplificare le procedure di prova ordinaria. Insieme al **GWPBase™** si può assicurare la prova di bilancia efficiente allo scopo di soddisfare i requisiti di audit.

# **1.3 GWPExcellence™**

**GWPExcellence™** è una raccolta di funzioni di sicurezza fissate per bilances XS/XP. Queste funzioni, individualmente programmabili, semplificano le procedure di prova ordinaria e in effetti migliorano la precisione di misura della bilancia. Molte di queste funzioni si riferiscono alla prova ordinaria della bilancia con pesi esterni di prova che sostengono le richieste delle prove da svolgere ad un'ora predefinita. La guida di utente mostrata sullo schermo della bilancia permette alle procedure complesse, quali una prova di ripetibilità, di essere svolte senza errore da nessun personale nel laboratorio.

Insieme ai sensori interni, ulteriori funzioni sono state sviluppate per evitare errore di misura; es. sensori di temperatura possono causare una regolazione interna se la temperatura cambia ad un livello più alto da quello predefinito.

Per assicurare che le prove siano fatte correttamente e che le relazioni siano raccolte giustamente, è necessario definire e mantenere tutti i criteri essenziali per le prove. Notare le prove e le modifiche per soddisfare i requisiti di documentazione può essere fatta con facilità collegando la bilancia ad una stampante o PC.

<span id="page-3-0"></span>**4**

# <span id="page-4-0"></span>**1.4 La Procedura di configurazione**

I tre passi per preparare le bilance per le prove di routine e la regolazione sono i seguenti:

1. **Registrare i pesi:** L'informazione che si riferisce a ciascun peso di prova viene insritta e tenuta in una database di pesi.

2. **Definire le sequenze di prova:** La seguena di prova descrive il tipo di peso di prova (metodo) da eseguire mettendo alla prova il peso e la tolleranza per l'uso.

3. **Creazione del task:** Il task definisce quando e come la sequenza di prova deve essere avviata ed eseguita.

La sezione 3 descrive tutte le configurazioni in dettagli.

# **1.5 Soddisfare I requisiti di documentazione**

#### **Per poter rintracciare la regolazione e le prove, è importante che si stampi periodicamente le configurazioni ed i risultati dalla Cronologia di Prova.**

I risultati sono tenuti nella cronologia di prova con la massima capacità di 120 archivi. Quando il limite è giunta, i risultati più vecchi vengono cancellati.

Ogni volta che si modifica una sequenza di prova, il numero di versione aumenta e viene indicato sul lato destro di sopra dello schermo di bilancia. Si raccomanda che ogni nuova versione sia stampata come archivio per il registro.

Un elenco completo delle configurazioni individuali può essere stampato «E» premendo il tasto mentre il menu relativo è aperto.

Per stampare la taratura e i rapporti, una stampante deve essere connessa e attivata come periferica di uscita nell'unità di configurazione.

 $\circ$ Ñ

# <span id="page-5-0"></span>**2 Accedere regolazione e provare**

Si può accedere le configurazioni di sistema selezionando il menu di applicazione con l'uso del tasto «....» oppure il menu per le configurazioni d'utente usando il tasto «C» e poi premendo il tasto "**Sistema**".

Le configurazioni di sistema sono rappresentate dalle icone. Le configurazione individuali possono essere richiamate e cambiate toccando le icone.

Le **configurazioni di sistema** applicano all'intero sistema di bilancia e quindi a tutti i profili e a tuttle le applicazioni.

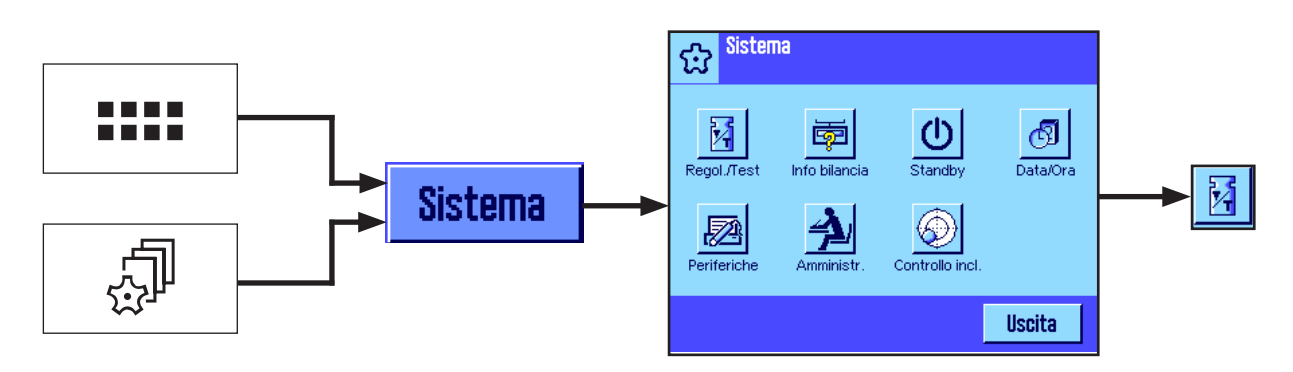

Le seguenti configurazioni di sistema sono disponibili:

"**Regol./Test**" Configurare parameteri per regolazione e prove (vede sezione 3 di questo documento).

Informazioni dettagliate sul impostazioni di sistema "**Info bilancia**", "**Standby**", "**Data/Ora**", "**Periferiche**", "**Amministr.**" e "**Controllo incl.**" possono essere trovate nel Istruzioni d'uso – Parte 2 per le bilance XP.

Per ritornare all'applicazione attiva, premere il buttone "**Uscita**".

Premere l'icona **Regol./Test** per accedere il menu di regolazione e prove. La seguente sezione presenta una vista generale di tutte le differenti configurazioni disponibili. Sezione 3 descrive le configurazioni in dettagli.

# <span id="page-6-0"></span>**2.1 Vista generale: Le configurazioni per regolazione e prove**

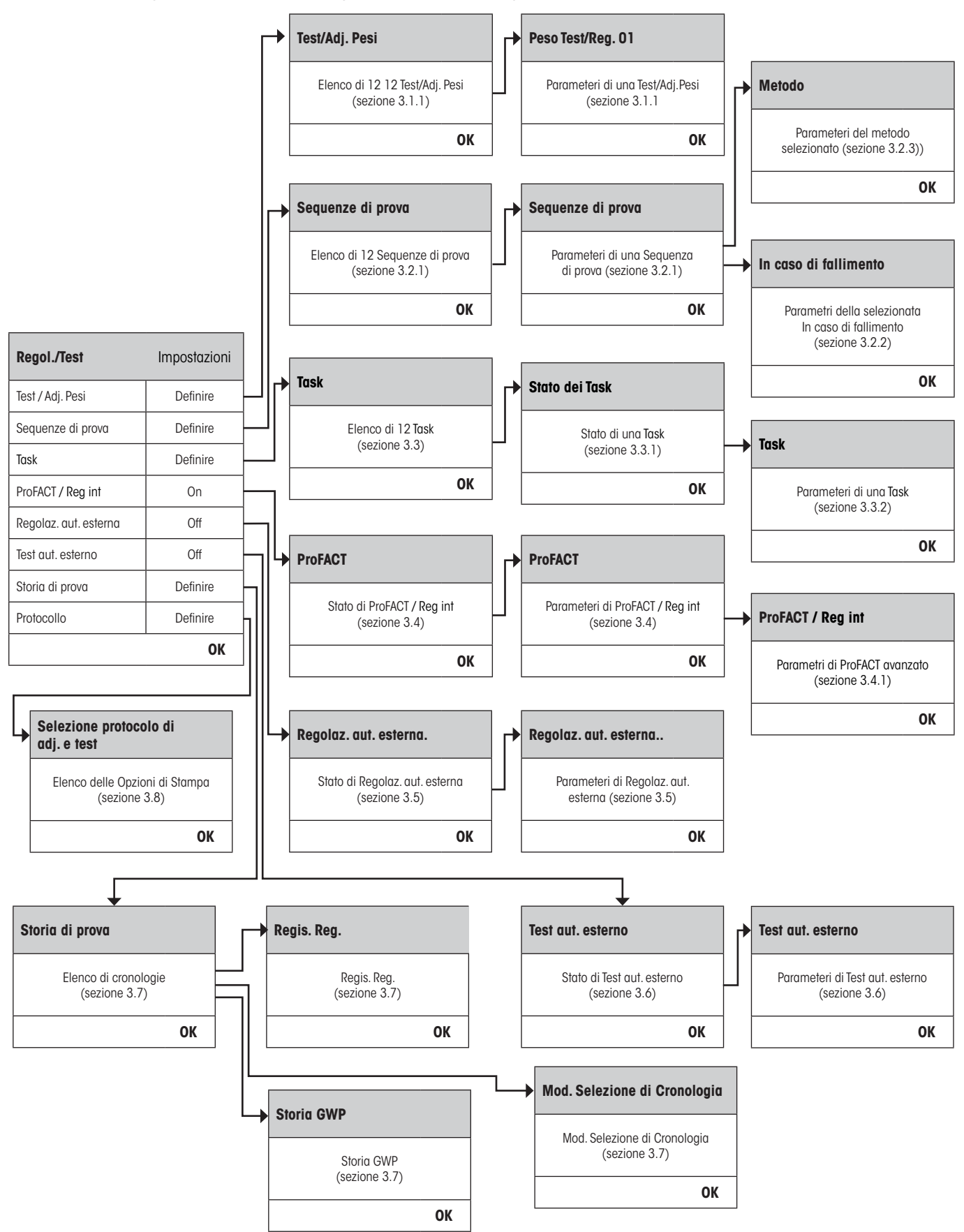

**7**

# **3 Le configurazioni per regolazione e prove**

Questa sezione descrive tutte le opzioni di menu disponibili per definire i parametri relativi alla regolazione e alla prova delle bilance.

# **3.1 Pesi**

<span id="page-7-0"></span>**8**

Quando il "Test / Adj. Pesi" viene selezionato munitorarsi di un elenco dei pesi. Si possono configurare fino a 12 pesi esterni di prova. Selezionare un peso indefinite da configurare o il nome del peso, i quail parametric si desiderano aggiornare. Questi pesi di prova sono utilizzati per effetuare prove e regolazione esterne appropriate e saranno selezionati quando si definisce la sequenza di prova.

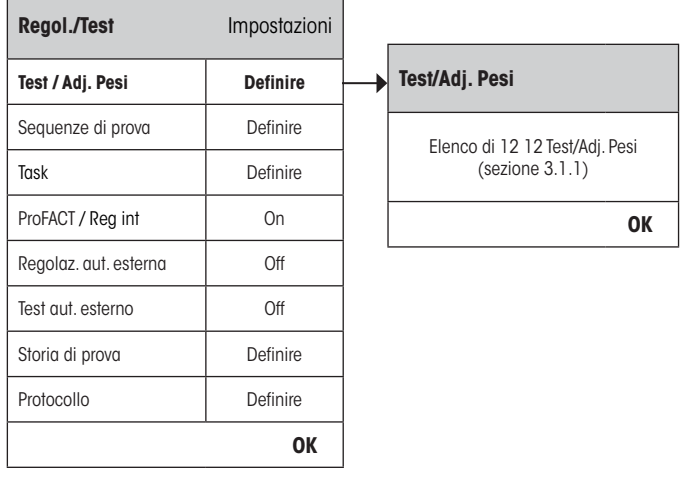

Si può stampare una lista completa dei 12 pesi di controllo premendo il tasto «E» quando si vede la lista dei pesi.

# **3.1.1 Parametri di peso**

 $\prod_{i=1}^{n}$ 

Dopo aver selezionato un peso, i seguenti parametri possono essere configurati. Bisogna ricordare che si possono definire un massino di 12 pesi di prova.

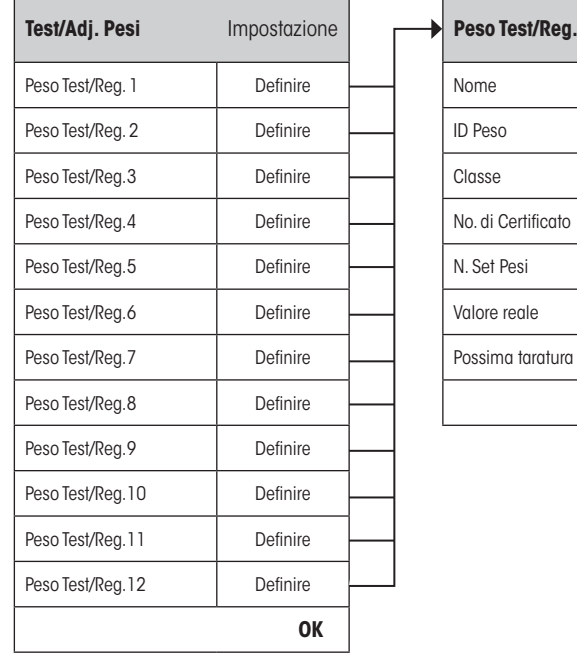

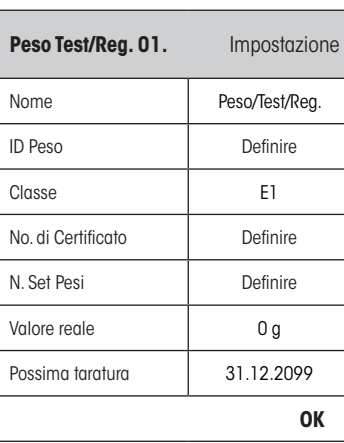

<span id="page-8-0"></span>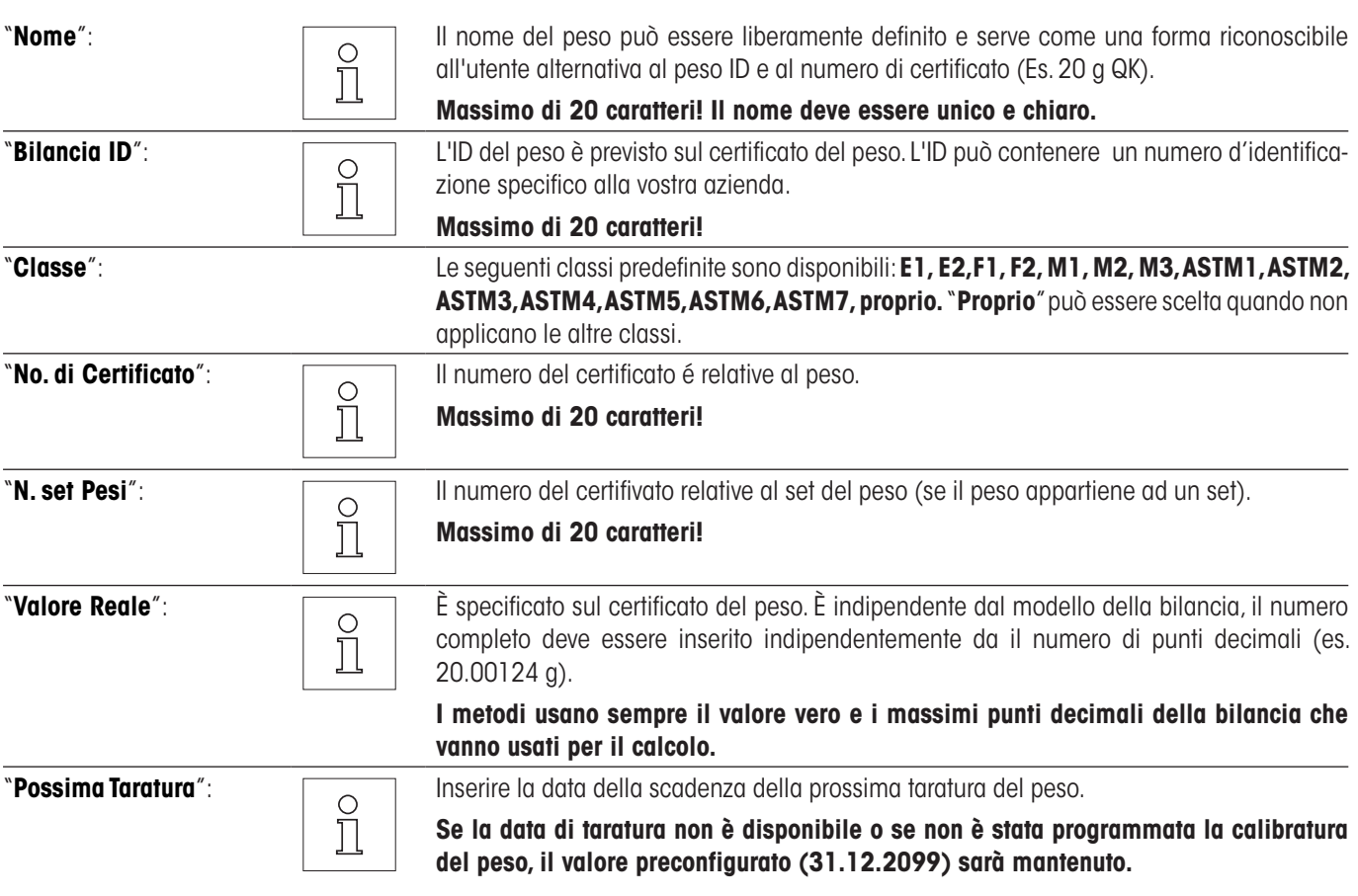

Г

# <span id="page-9-0"></span>**3.2 Le sequenze di prova**

Le sequenze di prova definisce quale prova deve essere svolta e con quale peso/pesi di prova. L'utente è guidato per tutta la prova, dalle direttive sullo schermo della bilancia. La prova deve essere effettuata secondo a GWP® o altri QM system. Configurando la sequenza di prova, si può definire i passi da seguire nel caso la bilancia non superasse la prova (vede sezione 3.2.1).

Nell'esempio illustrato, sequenza di prova 1 ha il nome "**Sensibilità**". Il resto delle sequenze di prova rimangono indefiniti.

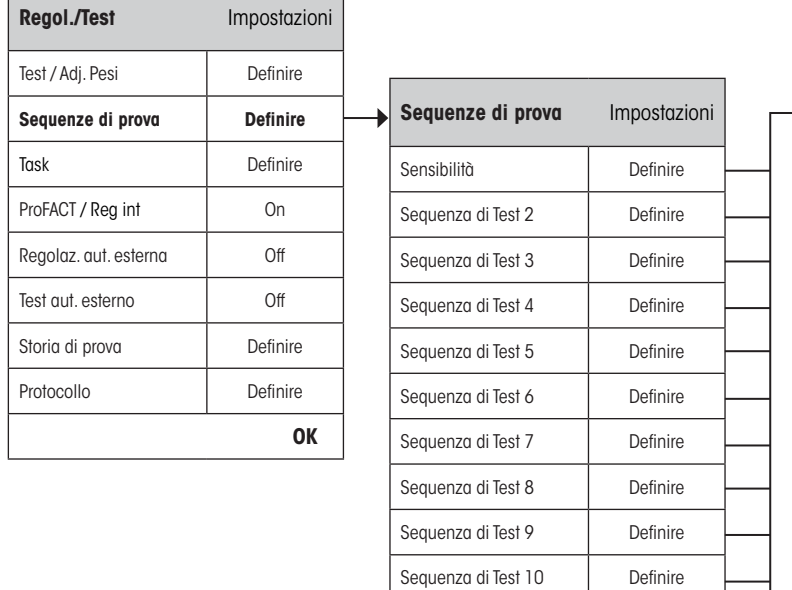

┑

Sequenza di Test 11 | Definire Sequenza di Test 12 Definire

**OK**

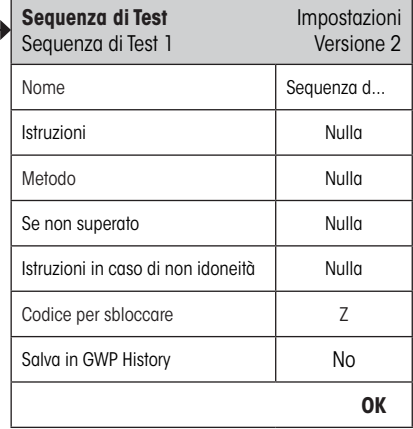

<span id="page-10-0"></span>Quando le "**Sequenze di prova**" vengono selezionate, un elenco di prove sarà previsto. Fino a 12 sequenze di prove possono essere configurate. Selezionare una sequenza di prova non ancora configurata o il nome di una sequenza di prova i quali parametri devono essere aggiornati.

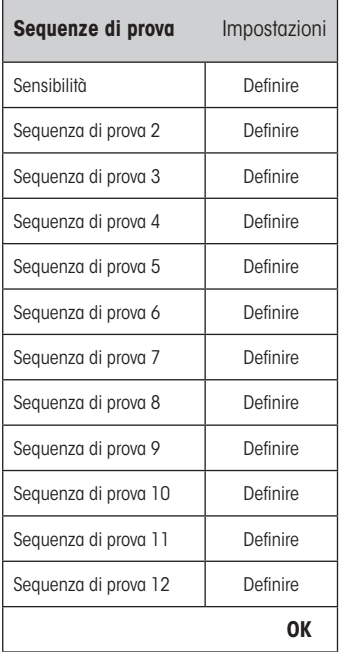

 $\frac{1}{2}$ 

Si può stampare una lista di tutti i parametri delle 12 sequenze di controllo premendo il tasto «E» quando si vede la lista delle sequenze di prova.

# **3.2.1 Parametri sequenza di prova**

Appena una sequenza di prova è stata selezionata, i seguenti parametri possono essere configurati. I seguenti pesi richiesti per le prove devono essere previamente definite nel menu **Test / Adj. Pesi**.

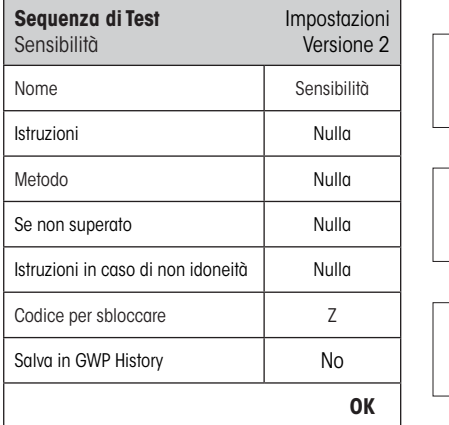

**Nota:** La Sequenza di prova è salvata premendo "OK" nel menu Sequenze di prova.

**Nota:** Ogni volta che la sequenza di prova è salvata, la versione del numero aumenterà per 1. La versione del numero è indicata sul lato destro di sopra dello schermo quando la sequenza di prova relativa è aperta.

**Nota:** Il metodo SERVICE non richiede un peso di prova.

"**Nome**": Il nome di sequenza di prova può essere liberamente definito e serve come una forma riconoscibile all'utente per assicurare l'identificazione chiara e rintracciabile.

**Massimo di 20 caratteri**

 $\frac{1}{2}$ 

 $\begin{matrix} 0 \\ 1 \end{matrix}$ 

 $\circ$ Ň

 $\overline{\bigcirc}$ Ť

# <span id="page-11-0"></span>**"Istruzione"**: Scegliere tra due configurazioni: "**Nulla**" 8: Nessuna direttiva preparativa sarà inclusa nella sequenza di prova. È adatta per le sequenze di prova che di solito non richiedono interazione, es. Sequenze di prova che usano il metodo SERVICE. Per tutti gli altri metodi, si raccomanda la scelta di "**Standard**". "**Standard**": Le segenti direttive preparative saranno incluse nella sequenza prova che corrispondono a quelle che si trovano tipicamente in qualsiasi standard SOP: L'utente deve eseguire le istruzioni e confermare con "**OK**" prima di continuare con il resto della sequenza di prova di cui: **La Test Sequence "Nome" è iniziata. Eseguire i seguenti passaggi: 1. Pulire il piatto della bilancia. 2. Livellare la bilancia. 3. Collegare e accendere la stampante. 4. I pesi test devono essere inseriti. 5. Tenere a portata di mano le pinzette per i pesi. Appena finito – premere "OK" e seguire le istruzioni.** "**Metodo**": Il metodo definisce il tipo di prova da svolgere. Selezionare da un elenco sei metodi differenti. Sulla scelta del metodo vi verrà richiesto di definire i pesi e le tolleranze di prova da utilizzare per la prova. Questo é ulteriormente descritto nella sezione 3.2.3. **Impostazione di fabbrica:** Nulla "**Se non superato**": Permette all'utente di definire il comportamento della bilancia se una prova fallisce o viene arrestata. Scegliere dalle seguenti tre configurazioni: "**Nulla<sup>" X</sup>:** L'utente può continuare a lavorare. "**Warning**": L'utente può continuare a lavorare ma riceverà un numero specifico d'allarme che la sequenza di prova è fallita e sarà richiesto d'iniziare di nuovo la sequenza di prova. Se il numero specifico d'allarme è giunto e l'ultimo rinizio della sequenza di prova fallisce, la sequenza fallita renderà la bilancia bloccata **Nota:** Queste configurazioni vengono descritte ancora nella sezione 3.2.2.  $\prod$ "**Tentativi**": Specificare il numero di tentativi accettabili per svolgere la prova. Se il numero di tentativi è giunto, la prova fallisce, la bilancia sarà bloccata. Con la configurazione **Warning**, non sarà possibile continuare a lavorare sulla bilancia fino che la prova sarà superata. Scegliere dai 1<sup> $\times$ </sup>, 2 o 3 tentativi e **Fino Superato**. **Fino Superato** permette numeri senza limite di tentativi. **Nota:** Se la cronologia GWP è attivata, solo l'ultimo risultato e il numero di tentativi sono registrati.Ň

<span id="page-12-0"></span>"**Istruzione in caso di non idoneità**": Definisce le direttive per l'utente che saranno mostrate dopo che una prova fallisce. Questa con figurazione non dipende dal parametro "**Se non superato**" e apparisce ogni volta che una sequenza di prova fallisce. Scegliere tra le due configurazioni: "**Nulla**" 8: **La prova "Nome" non è riuscita.** "**Standard**": **La prova "Nome" non è riuscita. La bilancia è fuori dalle tolleranze predefinite. Contattare il responsabile o l'assistenza METTLER TOLEDO.** "**Codice per sbloccare**": Se il sistema è stato bloccato a causa di una sequenza di prova fallita (dovuto alla configurazione "Se non superato" ), può essere sbloccato nuovamente con "**Codice per sbloccare**". **Consiglio**: Se **"Se non superato"** = **Nulla** è selezionato, una sequenza di prova fallita **non renderà**  О **mai bloccata la bilancia**.  $\prod$ **Impostazione di fabbrica:** Z "**Salva in GWP History**": Si può scegliere se i risultati di prova saranno tenuti nella cronologia GWP: "**Sì**": Il risultato sarà salvato. "**No**" 8: Il risultato NON sarà salvato. **Nota:** La cronologia di GWP è capace di salvare 120 risultati di prova. Dovuto a questa limitazione, si  $\frac{1}{2}$ raccomanda di non salvare i risultati **senza** riferimento di qualità, ad esempio le sequenze di prova che usano il metodo SERVICE. **Nota:** Una volta che la cronologia GWP è giunta il suo limite, i più vecchi risultati saranno cancellati dai nuovi risultati.

Un elenco completo delle configurazioni individuali può essere stampato premendo il tasto «昌» mentre il menu di sequenza di prova è aperto.

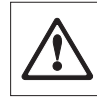

Per facilitare il rintracciare e per soddisfare i requisiti di documentazione, **si raccomanda stampare le configurazioni della sequenza di prova,** dopo ogni cambiamento, il numero di Versione viene incluso nella stampa.

# **3.2.2 Le configurazioni del parametro "Se non superato" = Warning**

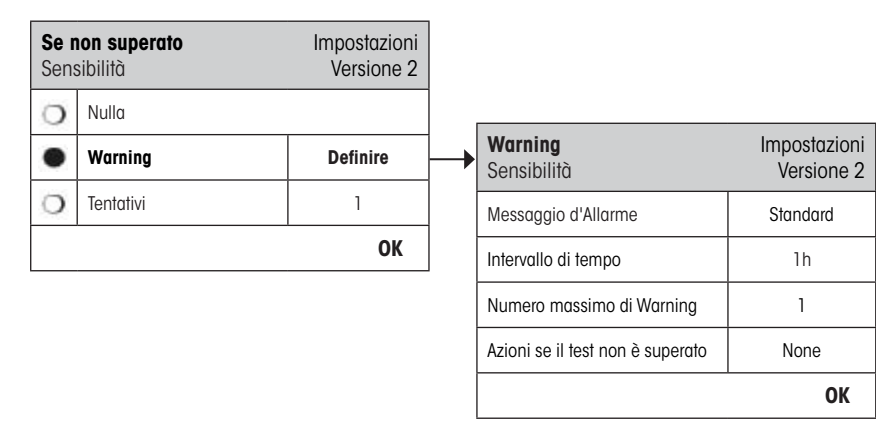

"**Messaggio d'Allarme**": Scegliere il messaggio d'allarme dato all'utente dopo una sequenza di prova fallita. Il dialog che contiene il messaggio ha un buttone di Inizio che può essere usato per riniziare la sequenza di prova:

"**Standard**" 8: **La prova "Nome" è fallita. Fare la sequenza prova di nuovo.**

<span id="page-13-0"></span>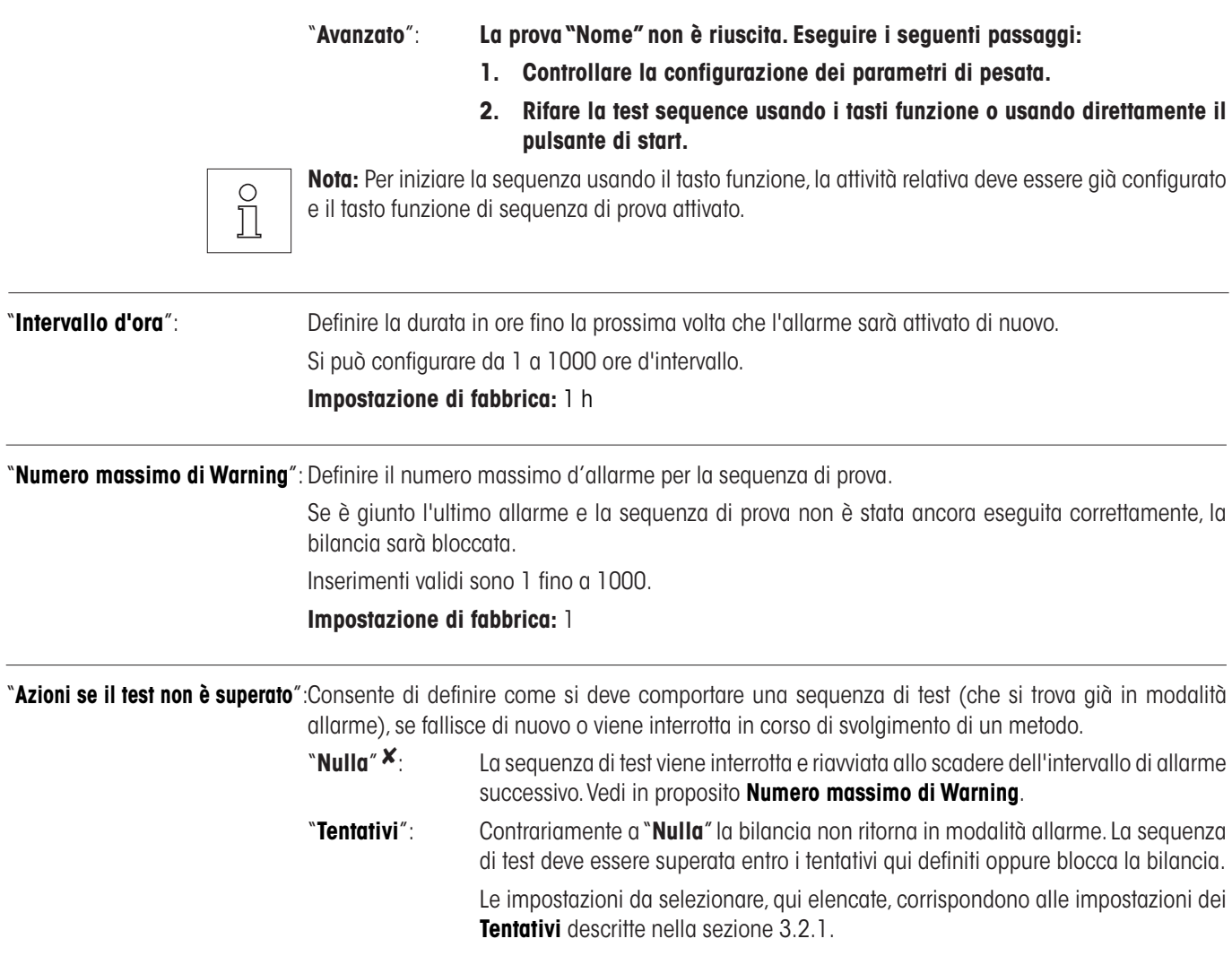

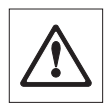

Ulteriori messaggi d'allarme non vanno più dati quando la sequenza di prova è eseguita. Se la bilancia è già bloccata, i messaggi d'allarme saranno disattivati sbloccando il sist.

# <span id="page-14-0"></span>**3.2.3 Il metodo**

**Nulla**

 $\bullet$  $\circ$  $\circ$  $\circ$  $\circ$  $\circ$  $\circ$ 

**Metodo** Impostazioni

EC<sup>D</sup> Definire RP1 Definire RPT1 Definire SE1 Definire SE2 Definire SERVICE Definire SET1 Definire SET2 Definire

Un metodo descrive il tipo di prova da svolgere ed è l'aspetto essenziale della sequenza di prova. Il peso/pesi di prova che vanno usati e le tolleranze relative devono essere definite come parte del metodo. Sono disponibili sei vari metodi.

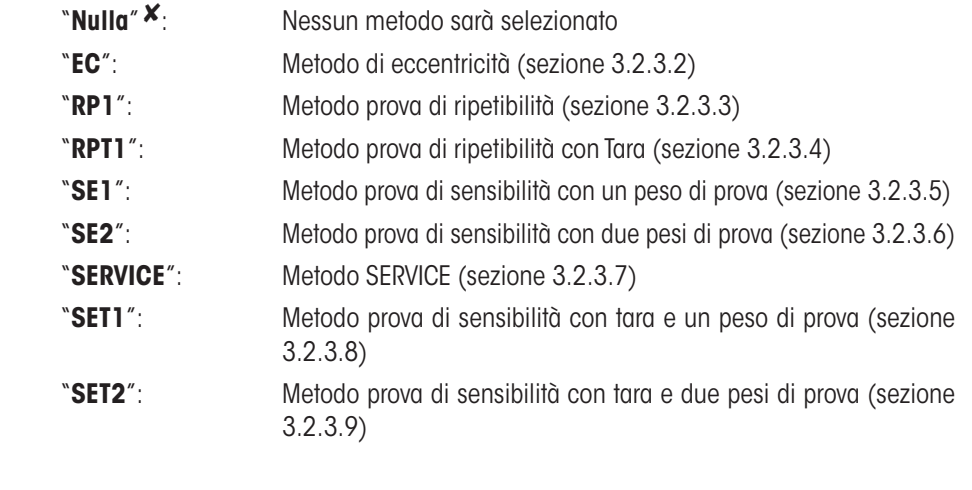

#### **3.2.3.1 Definire le bilance e le tolleranze per un metodo**

**OK**

I metodi **EC, RP1, RPT1, SE1, SE2, SET1** e **SET2** richiedono una o più pesi di prova e che le tolleranze relative vanno definite. Di seguito è la procedura:

- **1. Selezionare il peso di prova per la prova**
- **2. Definire le tolleranze di prova per il peso di prova, se applicabile**
- **3. Definire il risultato delle tolleranze per il risultato del metodo**

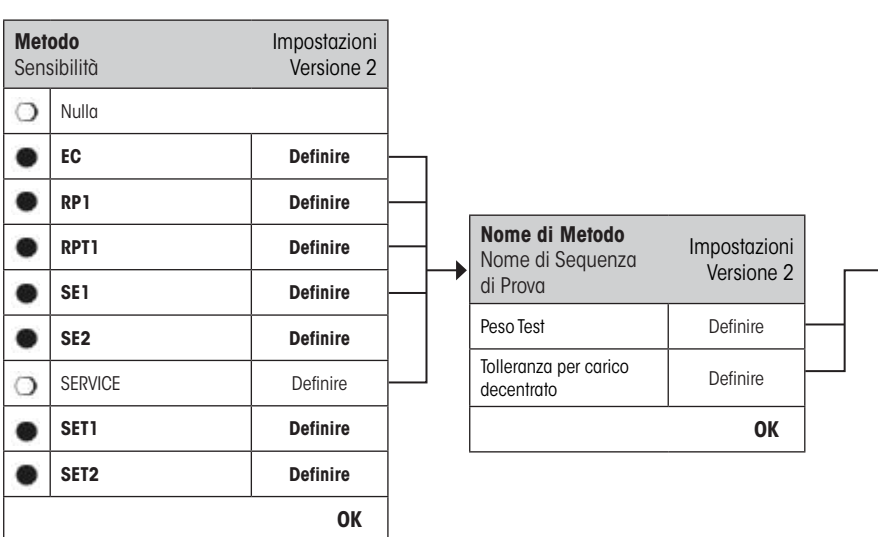

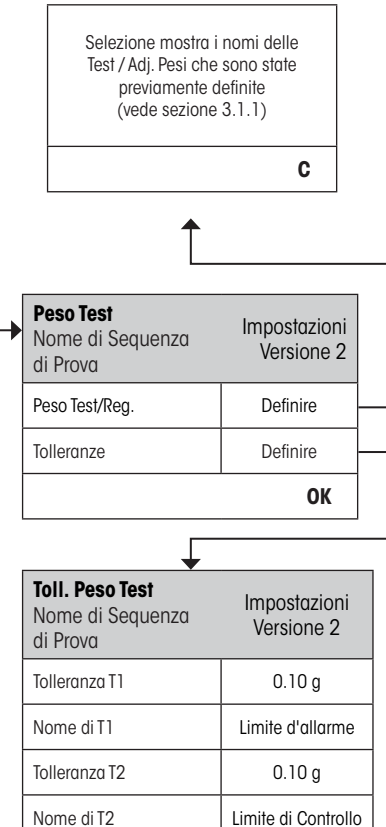

**OK**

<span id="page-15-0"></span>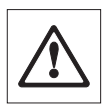

**Allarme:** È importante distinguire tra le tolleranze di prova usate per individuare il peso di misurazione durante la sequenza di prova e quelle che vanno applicate ai risultati alla fine (Metodi EC, RP e RPT1).

#### **1. Selezionare I pesi di prova per la prova**

Premendo "Peso di prova" o "Tara del peso" si può selezionare il peso di prova che si desidera dall'elenco dei pesi previamente configurate. Per la Tara del Peso, selezionare il peso che corrisponde al peso di prova del contenitore di tare.

#### **2. Definire le tolleranze per la prova**

Ciascun "Peso di prova" ha due tolleranze (T1 e T2) relative che vanno applicate durante la sequenza di prova come descritto sotto:

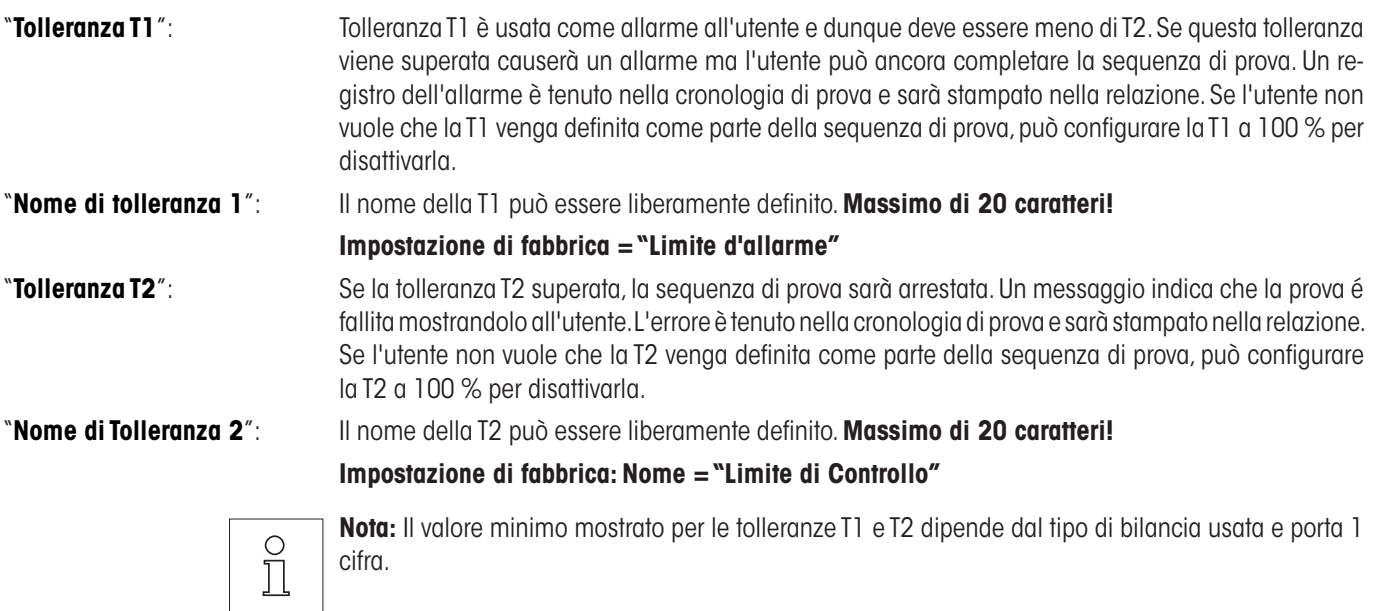

#### **3. Definire le tolleranze per il risultato di metodo**

Per i metodi **EC, RP1** e RPT1 due altre tolleranze sono applicate ai risultati generati dalla sequenza di prova. Queste due tolleranze sono definite e applicate nella stessa maniera come quelle per le tolleranze di prova come descritto sopra.

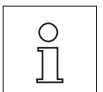

**Nota:** Usando un metodo che calcola un risultato finale, si raccomanda di disattivare la prova e la tolleranza del peso tara configurandole a 100 % per permettere l'esecuzione totale della sequenza di prova e per l'applicazione del risultato della tolleranza (metodo tolleranza) T2 verrà applicato.

Un elenco completo delle configurazioni individuali può essere stampato «<sup>E</sup>» premendo il tasto mentre il menu relativo è aperto.

# <span id="page-16-0"></span>**3.2.3.2 Metodo EC per prova di eccentricità**

La finalità del metodo EC (test del carico laterale) è di garantire che ogni deviazione del carico laterale sia compresa nelle tolleranze indispensabili delle POS utenti. Il risultato corrisponde all'importo maggiore delle 4 deviazioni del carico laterale determinate (4-7).

Svolgimento del metodo:

- 1. Azzerare
- 2. Posare (al centro) il peso test
- 3. Tarare
- 4. Posare (davanti a sinistra) il peso test
- 5. Posare (dietro a sinistra) il peso test
- 6. Posare (dietro a destra) il peso test
- 7. Posare (davanti a destra) il peso test
- 8. Togliere tutti i pesi
- 9. Azzerare

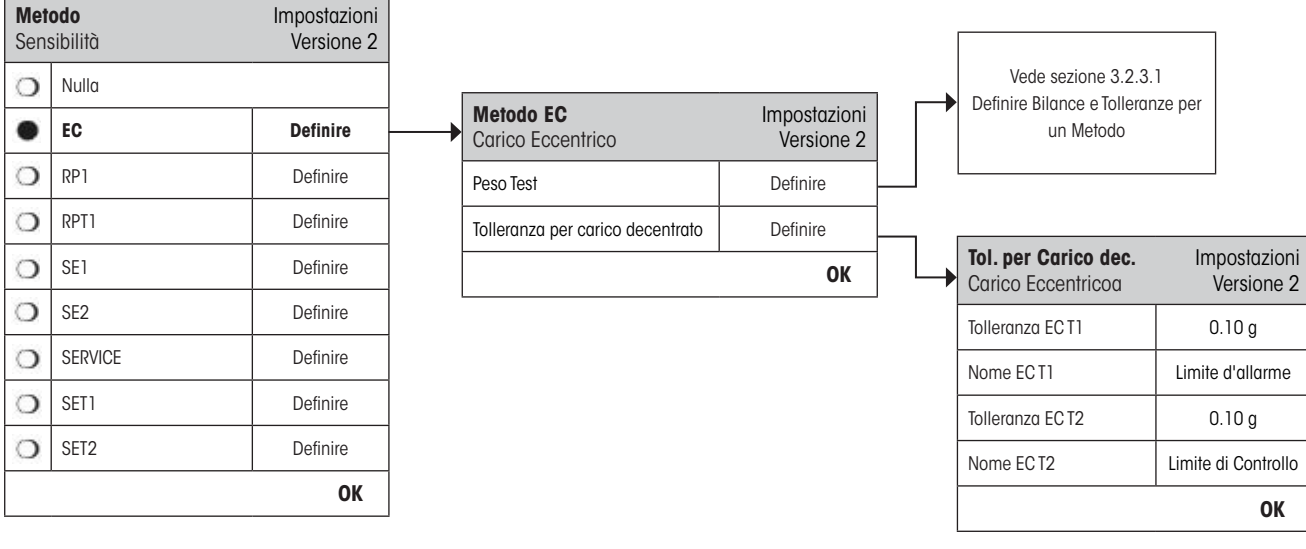

"**Peso Test**": Un peso di prova predefinito e le tolleranze di prova relative possono essere scelte qui (sezione 3.2.3.1).

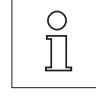

**Nota:** Le tolleranze T1 e T2 applicano alle misure individuali del peso e non al calcolo di eccentricità.

**Nota:** Se la prova di eccentricità deve essere eseguita pienamente, le tolleranze del peso di prova devono configurate a 100 %.

"**Tolleranza per carico decentrato**": Il metodo EC usa due risultati di tolleranze (metodo tolleranze) **EC T1** e **EC T2** e EC T2 che vanno applicate alla deviazione stardard calcolata per la sequenza di prova e funziona nella stessa maniera come descritto per T1 e T2 nella sezione 3.2.3.1. Se la tolleranza ECT1 è superata la prova di eccentricità supera con allarme. Se la tolleranza ECT2 è superata la prova di eccentricità fallisce.

Un elenco completo delle configurazioni individuali può essere stampato premendo il tasto «<sup>E</sup>» mentre il menu di sequenza di prova è aperto.

#### <span id="page-17-0"></span>**3.2.3.3 Metodo RP1 per prova di ripetibilità**

Il metodo RP1 calcola il valore medio e standard di deviazione (simbolo **s**) di una serie di misura usando un singolo peso di prova per sapere la ripetibilità della bilancia.

Svolgimento del metodo:

- 1. Azzerare
- 2. Posare il peso test
- 3. Togliere il peso test
- 4. Ripetere i passaggi 2 e 3
- 5. Togliere tutti i pesi
- 6. Azzerare

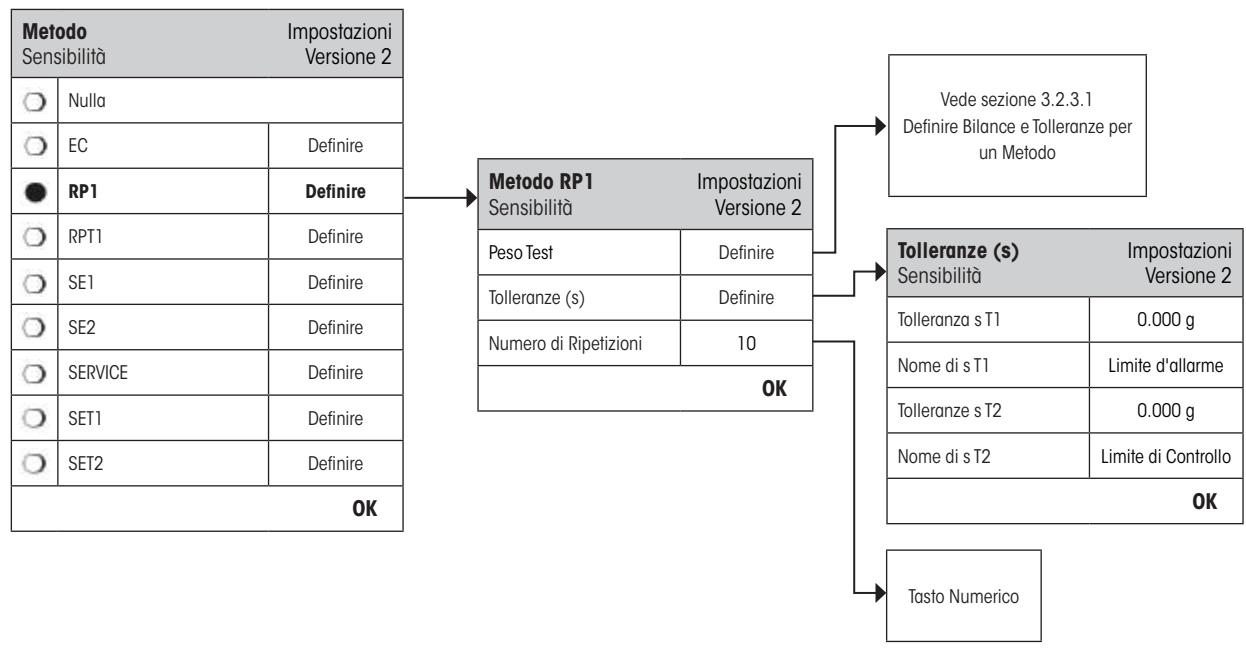

"**Peso Test**": Una peso di prova predefinito e le tolleranze di prova relative possono essere scelte qui (sezione 3.2.3.1).

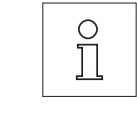

**Nota:** Le tolleranze di prova del peso di prova sono valide per ogni valore individuale del peso ma non applicano alla deviazione standard da calcolare.

**Nota:** Se la prova di ripetibilità deve essere eseguita pienamente, le tolleranze delle bilance di prova devono configurate a 100 %.

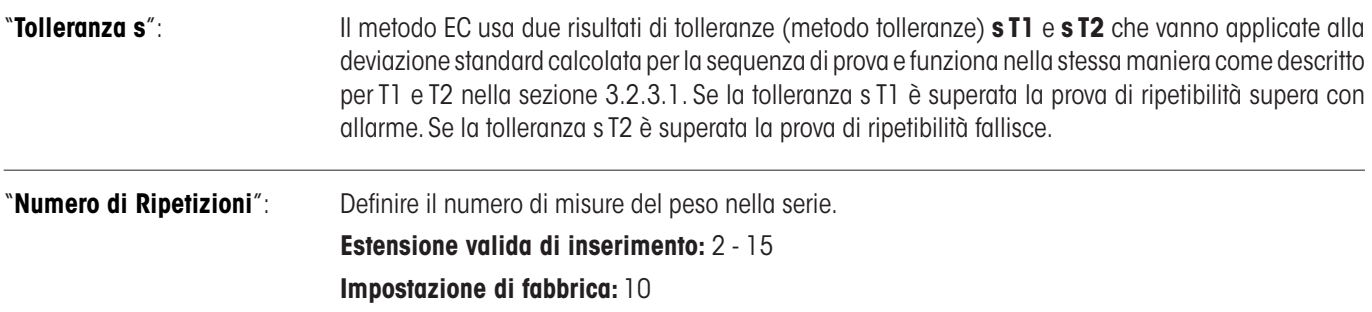

Un elenco completo delle configurazioni individuali può essere stampato premendo il tasto «<sup>E</sup>» mentre il menu di sequenza di prova è aperto.

# <span id="page-18-0"></span>**3.2.3.4 Metodo RPT1 per prova di ripetibilità con tare**

Il metodo RP1 calcola il valore medio standard di deviazione (simbolo **s**) di una serie di misura usando due pesi di prova per sapere la ripetibilità della bilancia. A differenza al metodo RP1 un extra peso è usato per simulare il peso del contenitore di tara.

Svolgimento del metodo:

- 1. Azzerare
- 2. Posare la tara
- 3. Tarare
- 4. Posare il peso test
- 5. Togliere il peso test
- 6. Ripetere i passaggi 4 e 5
- 7. Togliere tutti i pesi
- 8. Azzerare

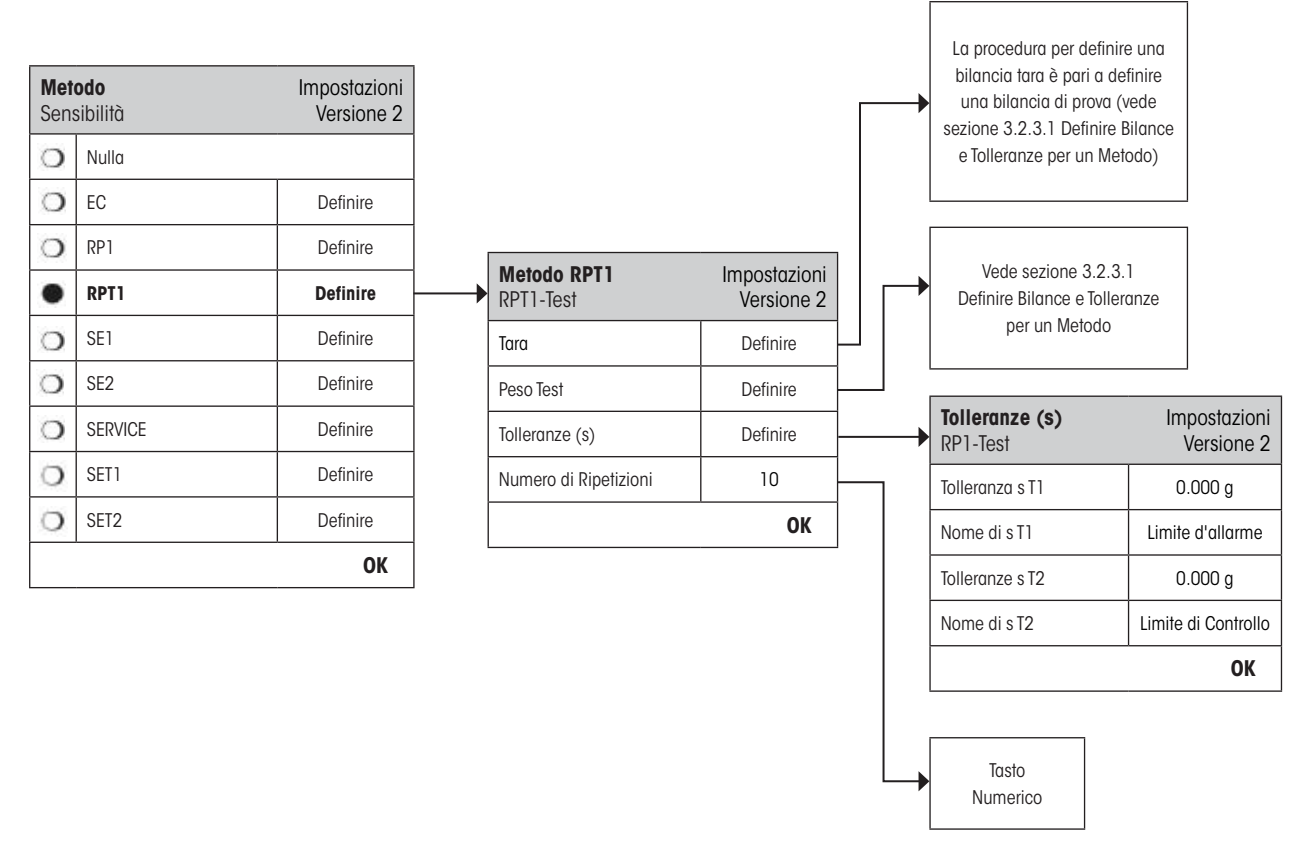

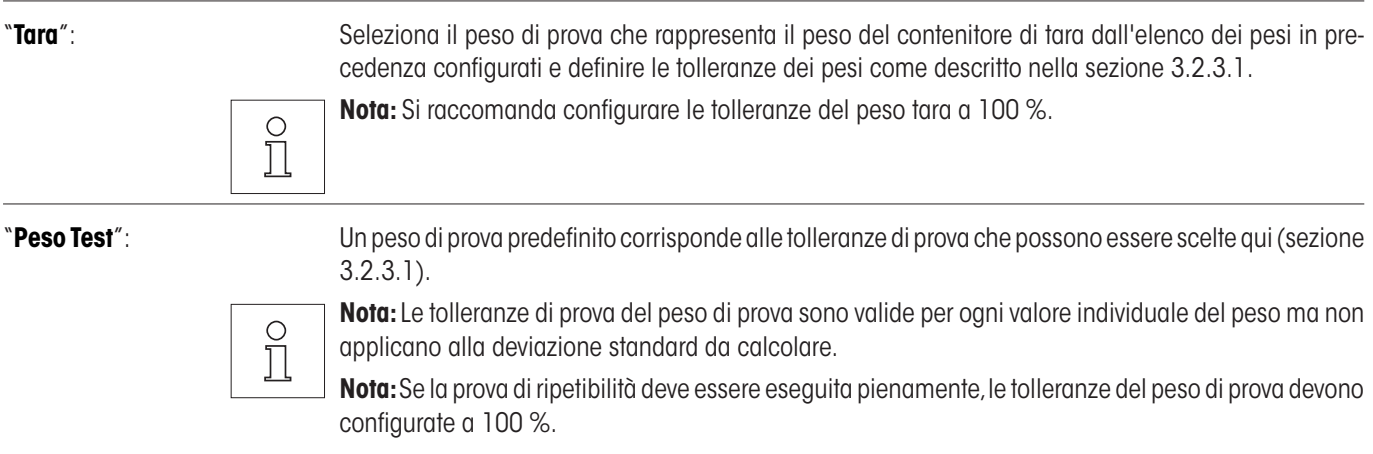

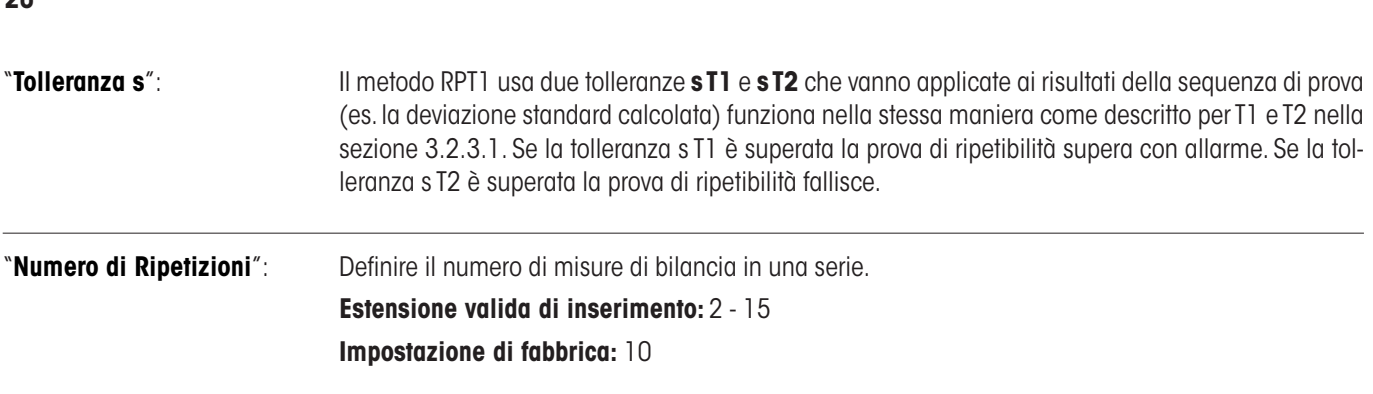

Un elenco completo delle configurazioni individuali può essere stampato premendo il tasto «<sup>E</sup>» mentre il menu di sequenza di prova è aperto.

# **3.2.3.5 Metodo SE1 per prova di sensibilità con un peso di prova**

Il metodo SE1 prova la sensibilità della bilancia usando una bilancia di prova.

Svolgimento del metodo:

1. Azzerare

<span id="page-19-0"></span> $\overline{20}$ 

- 2. Posare (al centro) il peso test
- 3. Togliere tutti i pesi
- 4. Azzerare

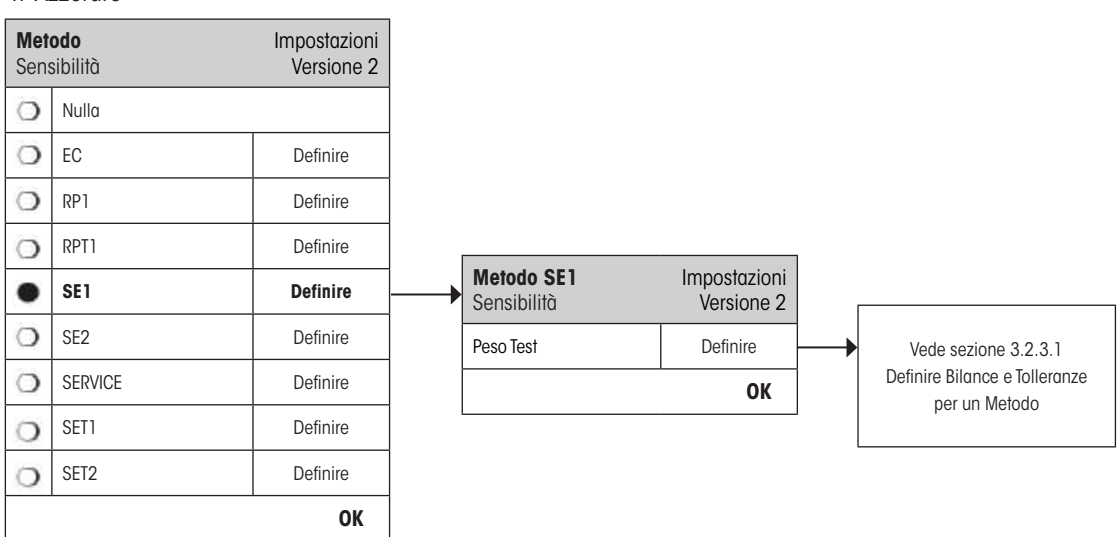

"**Peso Test**": Selezionare il peso da usare nella prova dall'elenco delle bilance previamente configurate e definire le tolleranze come descritto nella sezione 3.2.3.1.

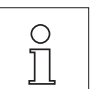

**Nota:** In questo metodo le tolleranze di bilancia applicano alla prova di sensibilità.

Un elenco completo delle configurazioni individuali può essere stampato premendo il tasto «<sup>E</sup>» mentre il menu di sequenza di prova è aperto.

# <span id="page-20-0"></span>**3.2.3.6 Metodo SE2 per prova di sensibilità con due pesi di prova**

A differenza del metodo SE1, il metodo SE2 testa la sensibilità della bilancia con due pesi di prova.

Svolgimento del metodo:

- 1. Azzerare
- 2. Posare il peso test 1
- 3. Togliere il peso test 1
- 4. Azzerare
- 5. Posare il peso test 2
- 6. Togliere tutti i pesi
- 7. Azzerare

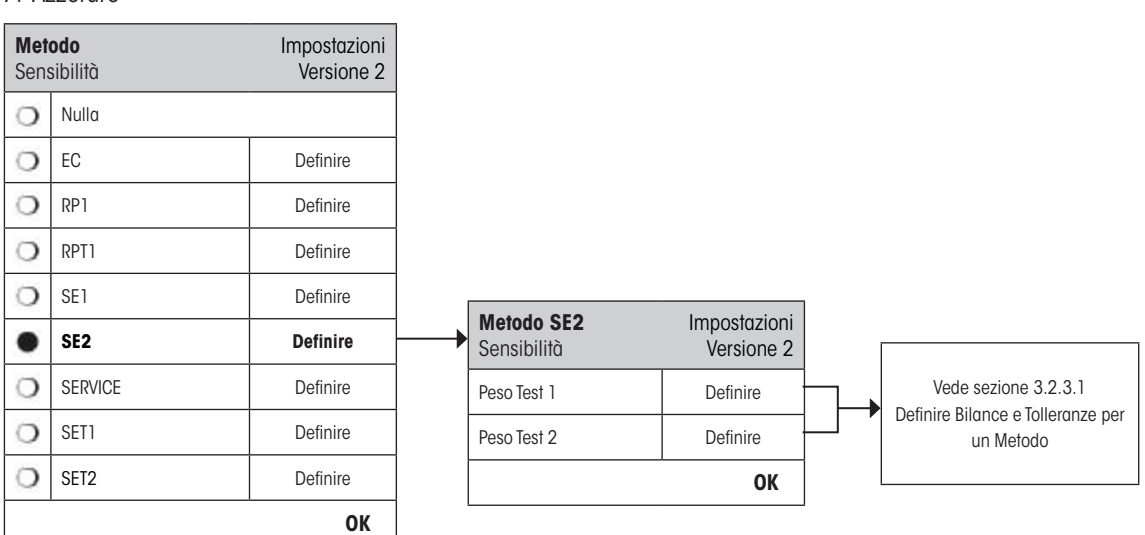

"Peso Test 1": Il primo peso di prova da utilizzare va scelto nell'elenco di quelli configurati in precedenza e le tolleranze vanno definite come indicato nella sezione 3.2.3.1.

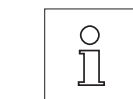

**Nota:** In questo metodo, le tolleranze si riferiscono al test della sensibilità.

"**Peso Test 2**": Il secondo peso di prova da utilizzare va scelto nell'elenco di quelli configurati in precedenza e le tolleranze vanno definite come indicato nella sezione 3.2.3.1.

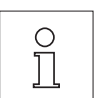

**Nota:** In questo metodo, le tolleranze si riferiscono al test della sensibilità.

Un elenco completo delle configurazioni individuali può essere stampato premendo il tasto «E» mentre il menu di sequenza di prova è aperto.

# <span id="page-21-0"></span>**3.2.3.7 Metodo SERVICE per Notifica/Notifica avanzata**

Il metodo SERVICE è un metodo specializzato che non richiede l'uso della bilancia di prova. Di solito è attivato nello sfondo per controllare regolarmente varie date tenute nella bilancia e si disattiva senza nessuna interazione con l'utente o senza l'apparenza di un dialog. Va utilizzato come notifica per la data della prossima service o MinWeigh – la data sarà regolarmente controllata ma l'utente riceverà un dialog quando il lavoro definito diventa scaduto. Inoltre, il metodo SERVICE può essere utilizzato per dare notifica avanzata di quando una prova è scaduta con "Allarme avanzato".

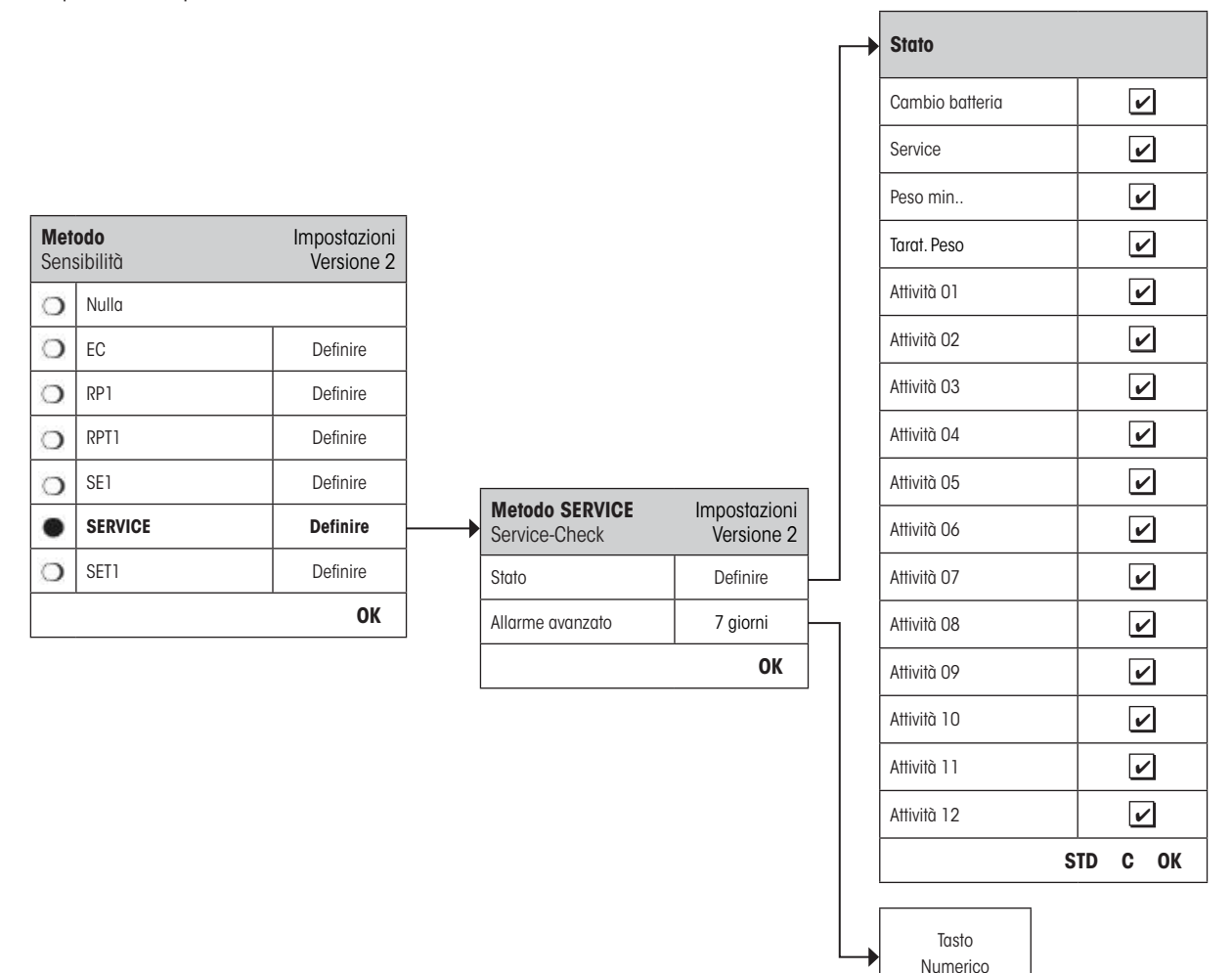

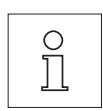

**Consiglio:** Terminare la sequenza di prova senza nessuna interazione con l'utente, le "Istruzioni" deve essere configurato a "Nulla" (vede sezione 3.2.1).

"**Stato**": Selezioni multiple sono possibili da tutte le opzioni disponibili per definire quali date devono essere controllate da questa sequenza di prova. L'utente riceverà un messaggio quando il dovere è scaduto. Le date dei seguenti sono disponibili:

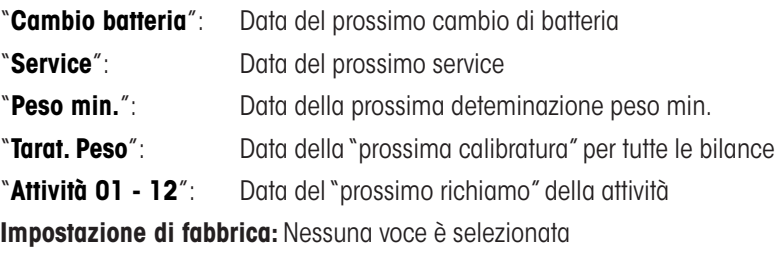

<span id="page-22-0"></span>"**Allarme avanzato**": Definire quando l'allarme avanzato deve apparire, ad esempio configurare una notifica per 7 giorni prima che la batteria deve essere cambiata. Se la prova supera dentro il periodo d'allarme avanzato, la prova sarà registrata come "Superata con allarme". Se il periodo d'allarme avanzato è finito, la prova fallisce. Le "Istruzioni in caso di non idoneità" può dare ulteriore aiuto all'utente (vede sezione 3.2.1).

#### **Estensione valida di inserimento:** 1 - 365 giorno

#### **Impostazione di fabbrica:** 7 giorno

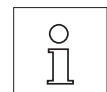

**Nota:** Usare l'allarme avanzato come notifica per un altro processo da svolgere richiede la creazione di due processi – uno per la sequenza di prova originale e l'altro per la notifica.

**Nota:** Le date multiple possono essere controllate simultaneamente con il metodo SERVICE (vede selezioni multiple in "Stato"). Comunque, lo stesso periodo di allarme avanzato è valido per tutte le date indicate. Se sono richiesti differenti periodi di allarme avanzato, parecchi metodi SERVICE devono essere definiti.

**Nota:** Il processo notifica deve essere attivato per controllare le date regolarmente; scegliere la frequenza del controllo relativa al periodo dell'allarme avanzato e la frequenza della sequenza di prova da svolgere.

Per informazione sulla configurazione di processi, vede sezione 3.3.

Un elenco completo delle configurazioni può essere stampato premendo il tasto «E» mentre il menu di sequenza di prova è aperto.

Il metodo SERVICE può essere usato per mostrare "Istruzioni", così l'utente può essere informato per allineare la bilancia ogni giorno. In questo caso speciale, configurare "Istruzioni" a "Standard" nelle configurazioni di sequenza di prova e assicurare che NESSUNA voce in "Stato Metodo" è selezionata.

#### <span id="page-23-0"></span>**3.2.3.8 Metodo SET1 per prova di sensibilità con tara e un peso di prova**

Il metodo SET1 prova la sensibilità della bilancia usando due pesi. Il primo viene usato per simolare l'uso di un contenitore di tara.

Svolgimento del metodo:

- 1. Azzerare
- 2. Posare la tara
- 3. Tarare
- 4. Posare il peso test
- 5. Togliere tutti i pesi
- 6. Azzerare

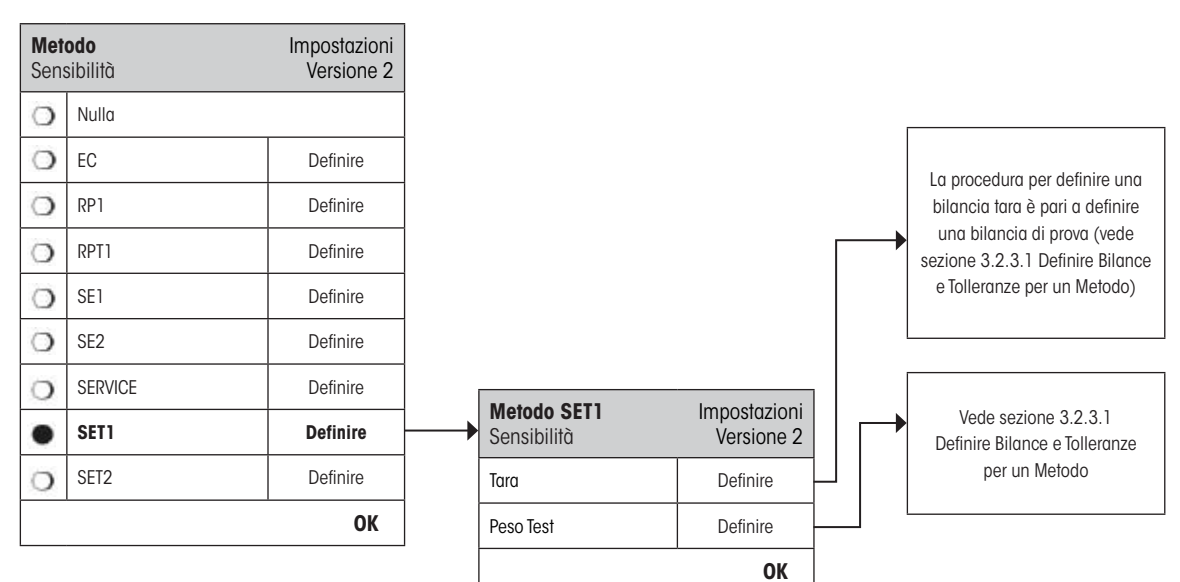

"**Tara**": Selezionare la bilancia che rappresenta il peso del contenitore di tara dall'elenco di bilance previamente configurate e definire le tolleranze come descritto in sezione 3.2.3.1.

 $\overline{\Omega}$ Ĥ

**Nota:** Le tolleranze sono applicate prima alla misura della tara bilancia. Mentre la tara bilancia è sul lato sinistro della bilancia, la bilancia di prova è usata per determinare la sensibilità.

**Nota:** Si raccomanda configurare le tolleranza di tara bilancia a 100 %.

"**Peso Test**": Una bilancia di prova predefinita e le tolleranze relative possono essere scelte qui (vede sezione 3.2.3.1).

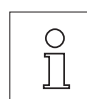

**Nota:** In questo metodo le tolleranze di bilance applicano alla prova di sensibilità.

Un elenco completo delle configurazioni può essere stampato premendo il tasto «E» mentre il menu di seguenza di prova è aperto.

# <span id="page-24-0"></span>**3.2.3.9 Metodo SET2 per prova di sensibilità con tara e due pesi di prova**

A differenza del metodo SET1, il metodo SET2 testa la sensibilità della bilancia con due pesi di prova. Il secondo peso di prova (tara) serve a simulare un contenitore.

Svolgimento del metodo:

- 1. Azzerare
- 2. Posare il peso test 1
- 3. Togliere il peso test 1
- 4. Tarare
- 5. Posare la tara
- 6. Posare il peso test 2
- 7. Togliere tutti i pesi
- 8. Azzerare

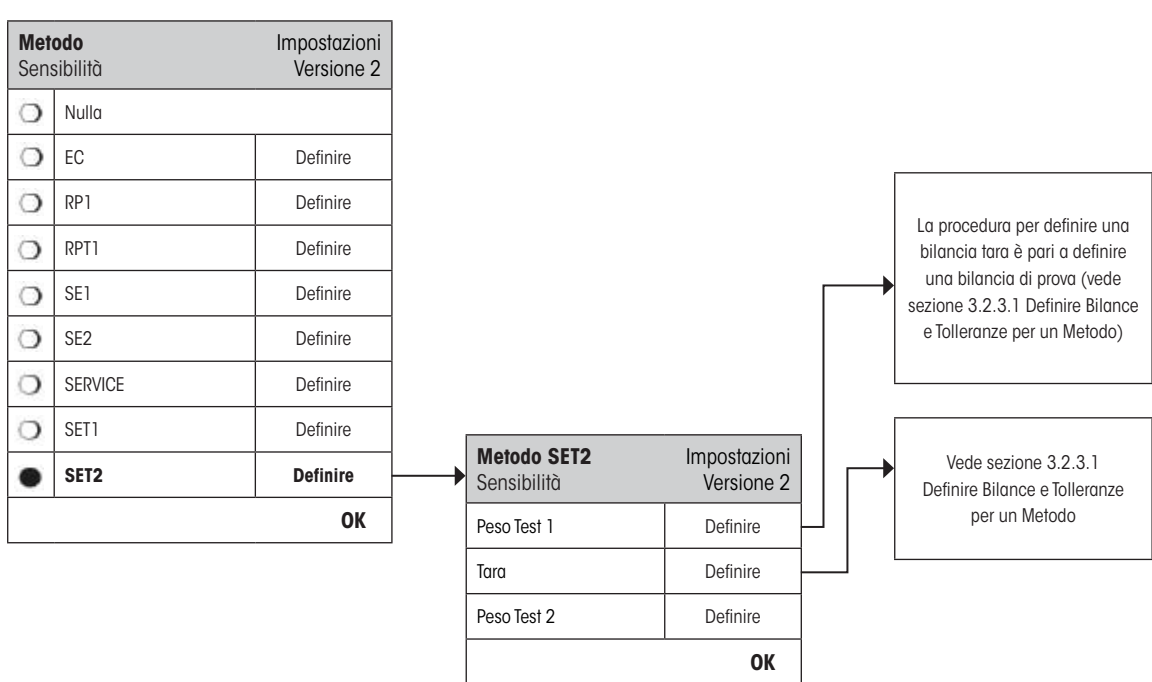

"**Peso Test 1 e 2**": Stessa funzione peso di prova nel sezione precedente 3.2.3.8 - Metodo SET1.

"**Tara**": Stessa funzione tara nel sezione precedente 3.2.3.8 - Metodo SET1.

Un elenco completo delle configurazioni può essere stampato premendo il tasto «E» mentre il menu di seguenza di prova è aperto.

# <span id="page-25-0"></span>**3.3 Task**

Le sequenze di prova definiscono quale prova deve essere svolta e con quali bilance. I processi definiscono **quando** la prova di sequenza va svolta e come deve essere **iniziata**. Prima di definire un processo, la sequenza di prova e le bilance necessarie devono essere definite. Fino a 12 processi possono essere definiti. Quando una sequenza di prova è assegnata ad un processo, il suo nome appare nell'elenco di processo come mostrato nell'esempio di sotto.

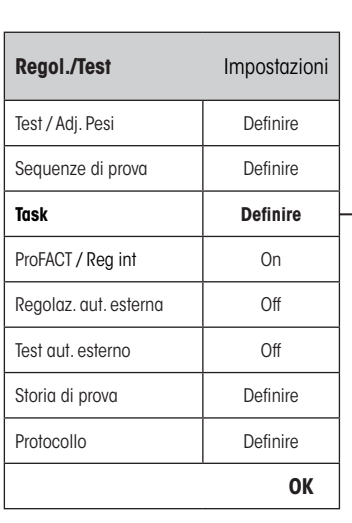

 $\Omega$ 

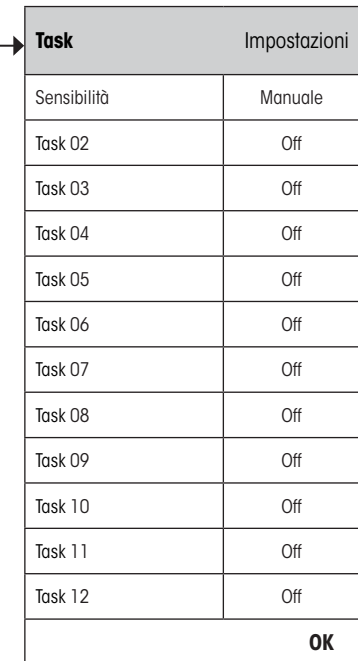

Si puo stampare una lista completa dei 12 pesi di controllo premendo il tasto «<sup>E</sup>» mentre si vede la lista delle impostazioni.

#### <span id="page-26-0"></span>**3.3.1 Stato dei task**

Il processo può essere accesso o spento nella finestra dello stato di processo come illustrato sotto. I processi spenti saranno ignorati dal sistema. I processi accessi potranno essere modificati o aggiornati.

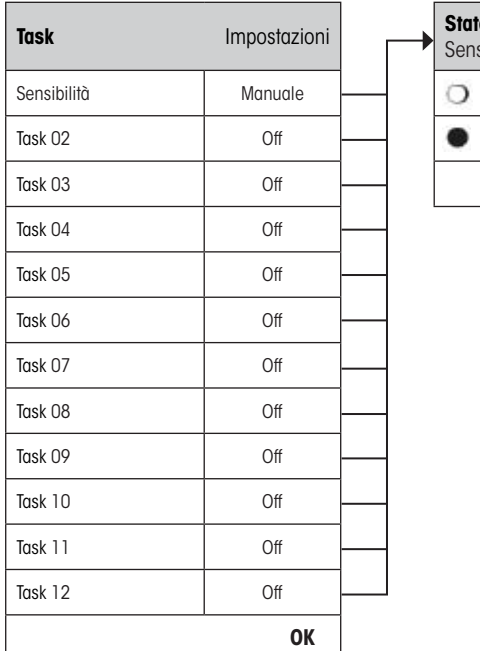

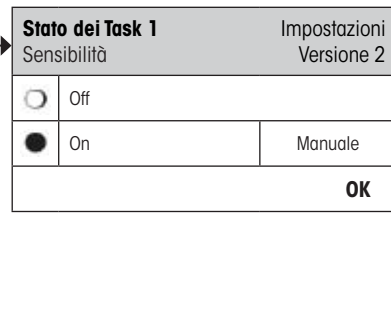

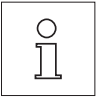

**Nota:** La data in cui la sequenza di prova deve essere svolta sarà ricalcolata appena lo stato di processo è salvato premendo "**OK**". La scadenza della prossima occurenza viene calcolata alla fine di ogni sequenza di prova eseguita.

Un elenco completo delle configurazioni può essere stampato premendo il tasto «E» mentre il menu di sequenza di prova è aperto.

#### **3.3.2 Assegnare una sequenza di prova alla task**

Una sequenza di prova esistente può essere assegnata alla task. Selezionando "**Sequenza di prova**", l'utente può scegliere da un elenco di sequenze di prova previamente configurate.

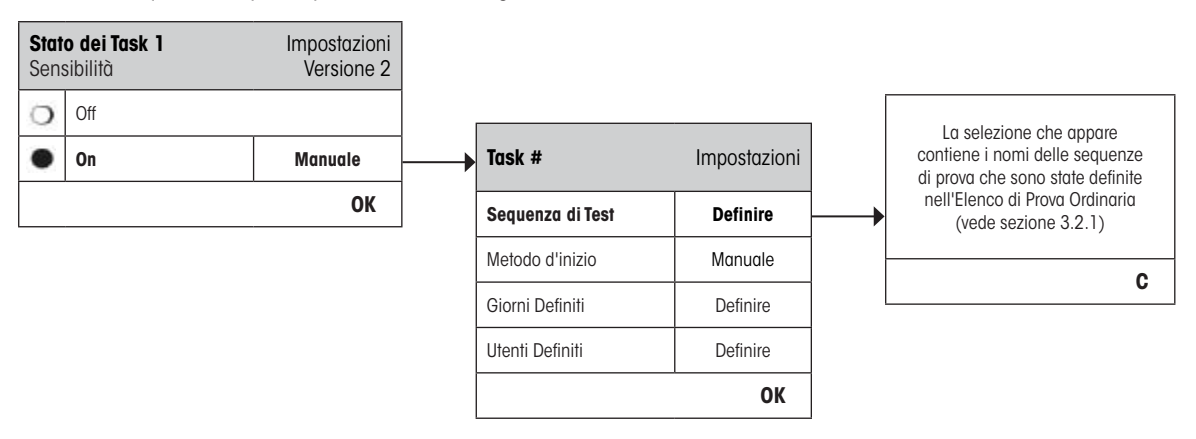

# <span id="page-27-0"></span>**3.3.3 Metodo d'inizio**

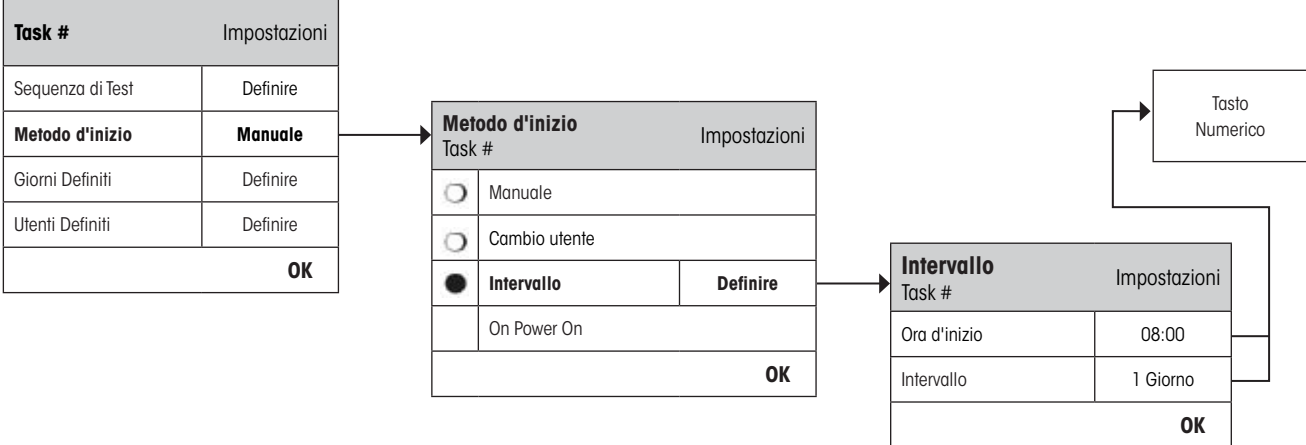

La sequenza di prova definita nella task può essere iniziata in 4 maniere. Selezionare da:

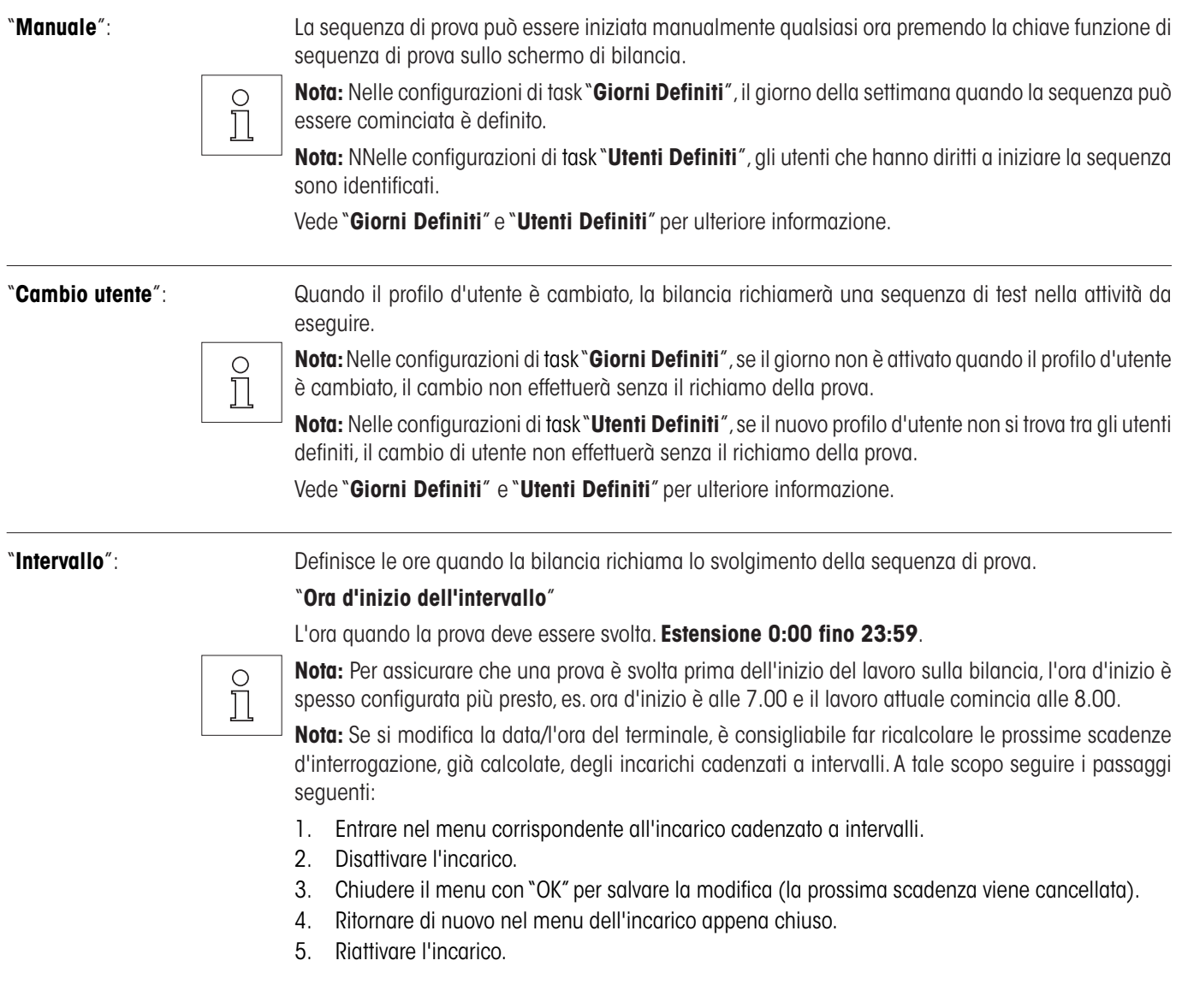

- **29**
- 6. Chiudere il menu con "OK" per salvare la modifica (la prossima scadenza viene ricalcolata e l'incarico torna ad essere attivo).

<span id="page-28-0"></span> $\frac{1}{2}$ 

**Nota:** Ripetere questi passaggi per tutti gli incarichi cadenzati a intervalli.

#### "**Intervallo**"

L'ora, durante la giornata, tra ciascuna prova. **Estensione è 1 fino a 270 giorni**.

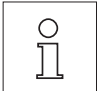

**Nota:** Se la prova non è fatta al tempo previsto, per esempio se è caduto in un giorno festivo, rimarrà in pendente. Se rimane pendente fino al prossimo richiamo di svolgere la prova, è necessario eseguirla UNA VOLTA.

E.g. una task quotidiana deve essere svolto solo una volta il lunedì anche se lo stesso processo è pendente da precedente sabato e domenica.

"**On Power On**": Se attivo, si avvia la sequenza di test **appena la bilancia riceve corrente elettrica**. È utile in situazioni, in cui la bilancia viene staccata dalla rete elettrica o anche in caso di mancanza di corrente.

#### **3.3.4 Giorni definiti**

Definire i giorni della settimana in cui la task va svolto. Nonostante il metodo d'inizio usato, la task può essere eseguito sui giorni identificati.

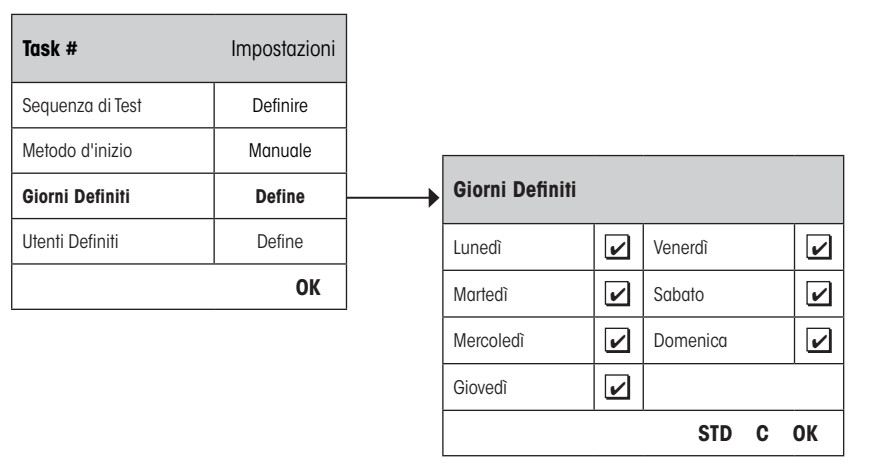

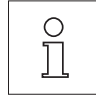

**Nota:** Le sequenze di prova il quale metodo d'inizio è definito come "Manuale" apparirà nell'elenco di selezione di prova solamente sui giorni definiti selezionati qui.

**Nota:** Le sequenze di test il quale metodo d'inizio è definito come "Cambio utente" saranno richiamate solo sui giorni definiti selezionati qui.

**Nota:** Le sequenze di prova il quale metodo d'inizio è definito con un "Intervallo" saranno richiamate solo sui giorni definiti selezionati qui. Se il giorno della scadenza della sequenza non è definito, sarà rimandata al prossimo giorno valido.

**Importante:** Dialoghi d'allarme relativi a prove fallite saranno mostrati sui giorni non definiti! Salvo se l'utente attuale è definito (vede sezione 3.3.5), la sequenza di prova può essere cominciata direttamente dal dialog.

# <span id="page-29-0"></span>**3.3.5 Utenti definiti**

Definire quali profili d'utente hanno diritti di svolgere la attività. Nonostante il metodo d'inizio usato, la attività può essere eseguito dagli utenti identificati.

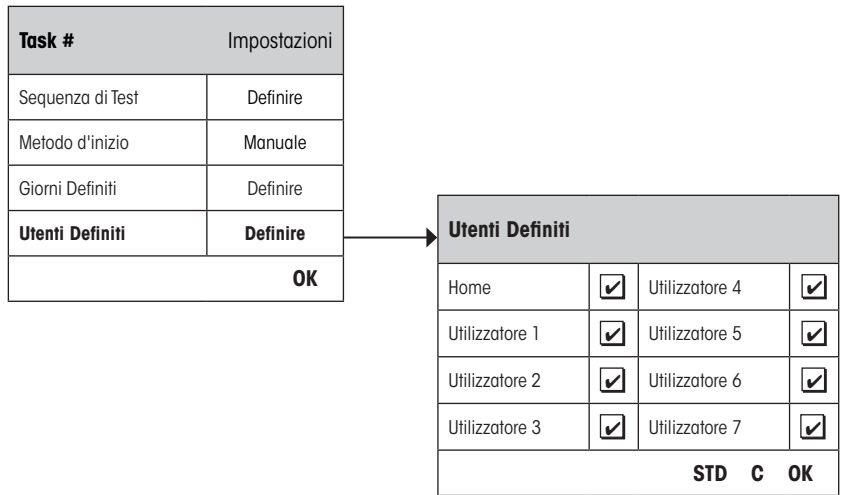

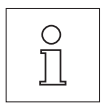

**Nota:** Le sequenze di test il quale metodo d'inizio è definito come "Manuale" apparirà nell'elenco di selezione di prova solamente sui utenti definiti selezionati qui.

**Nota:** Le sequenze di test il quale metodo d'inizio è definito come "Cambio utente" apparirà nell'elenco di selezione di prova solamente sui utenti definiti selezionati qui.

**Nota:** Le sequenze di test il quale metodo d'inizio è definito con un "Intervallo" saranno richiamate solo se l'utente appartiene agli utenti definiti selezionati qui. Se l'utente attuale non è definito, la sequenza di test sarà rimandata fino un utente definito accede il sistema.

**Importante:** Tutti gli utenti riceveranno un allarme di una prova fallita o arrestata. Comunque, il messaggio d'allarme viene generato per sequenze di test configurate ad includere un allarme in "In caso di Fallimento" (vede sezione 3.2.2).

# <span id="page-30-0"></span>**3.4 ProFACT**

**ProFACT** è **Pro**fessional **F**ully **A**utomatic **C**alibration **T**echnology e provede un'automatica regolazione interna di bilancia usando un peso interno basandosi su criteri dell'ore e/o temperatura preselezionate.

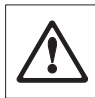

**Nota:** Per bilance certificate (Classe di accuratezza II secondo OIML), ProFACT è sempre attiva, vale a dire non è possibile disattivarlo.

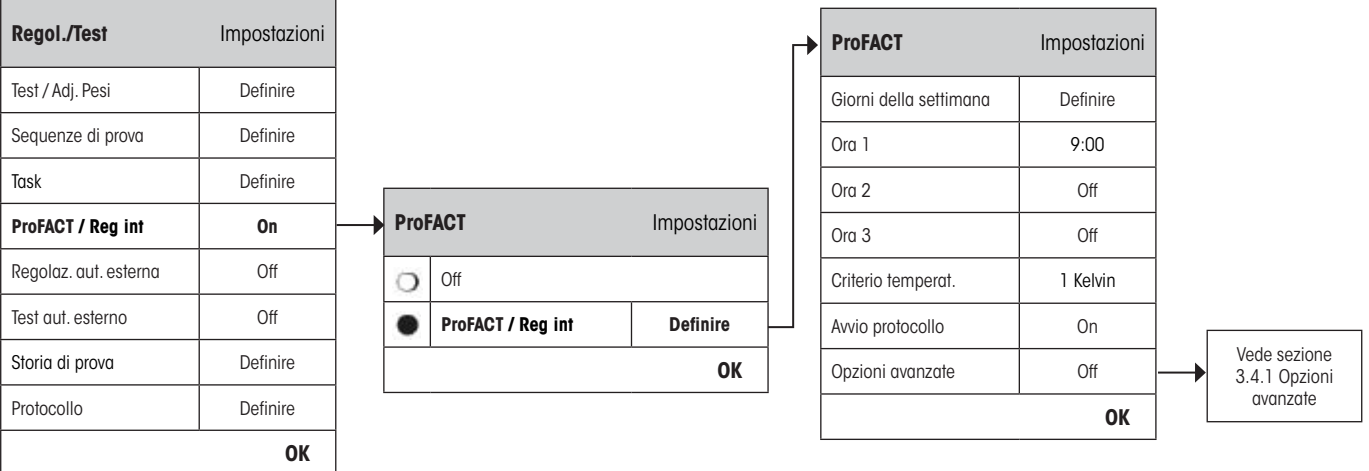

Le seguenti configurazioni sono disponibili:

"**Off**": Regolazione automatica ProFACT è **spenta**.

"**ProFACT / Reg int**": Regolazione automatica ProFACT è **accessa (Impostazione di fabbrica)**.

Il comportamento della funzione di regolazione di ProFACT può essere definito usando il buttone "**Definire**".

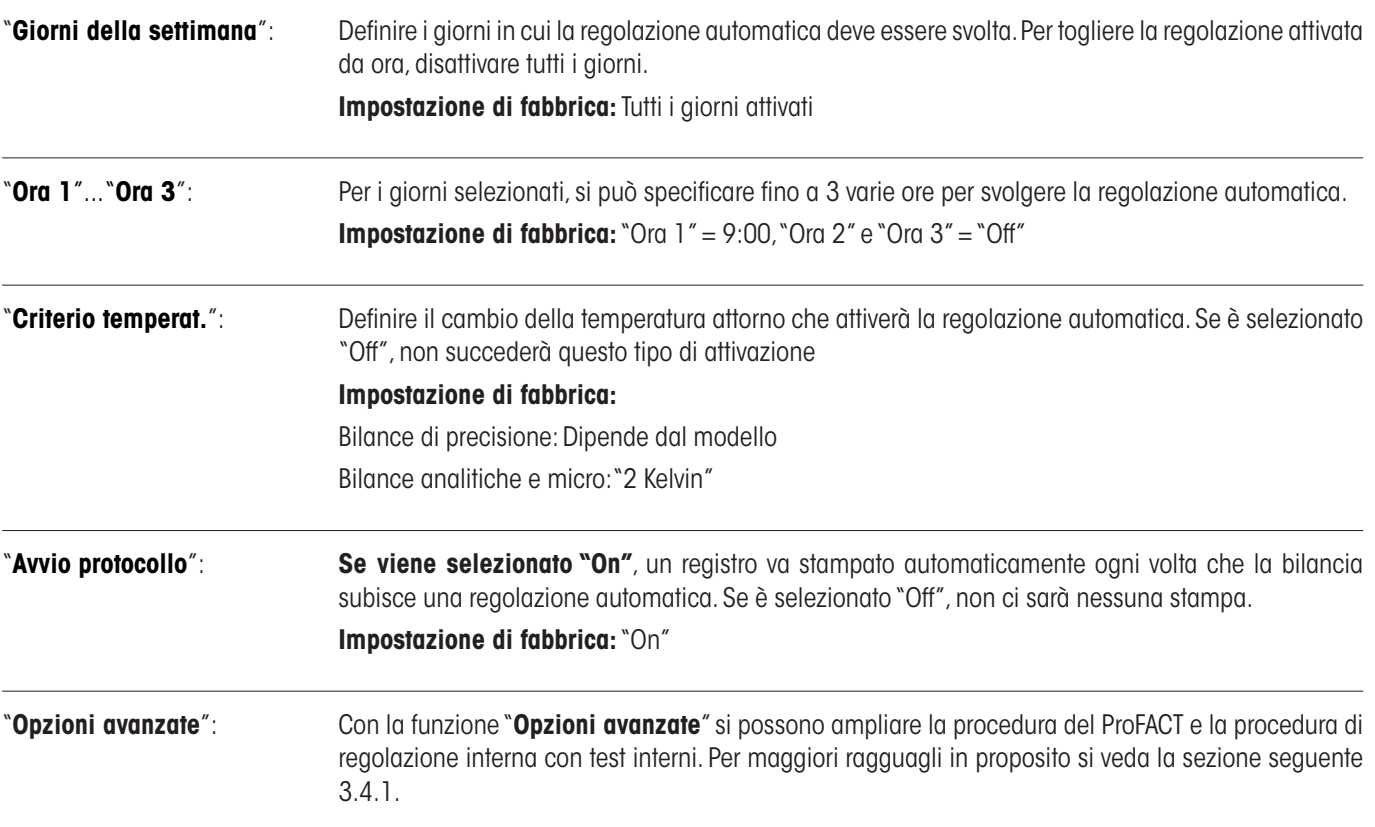

# <span id="page-31-0"></span>**3.4.1 Opzioni avanzate**

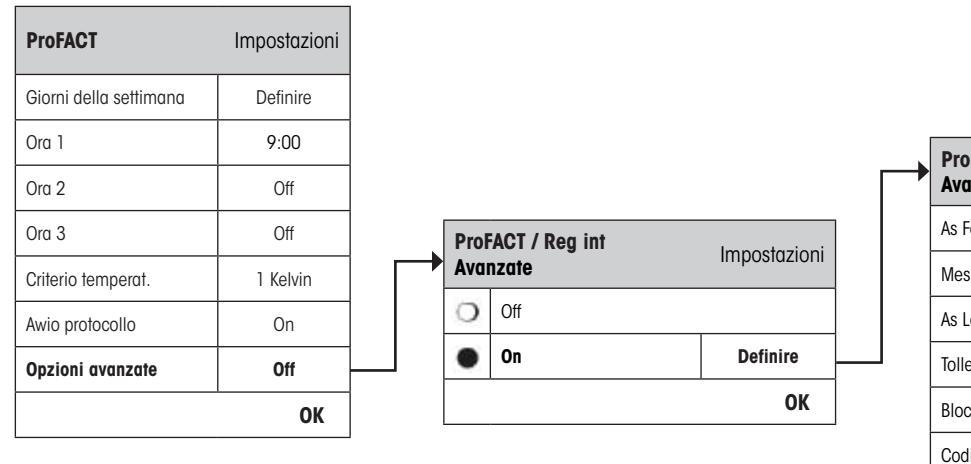

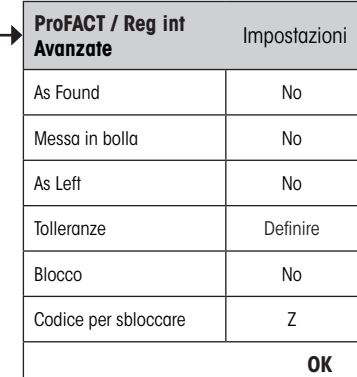

Attivando l'estensione si può adattare la regolazione in base alle determinazioni. **Impostazione di fabbrica:** "Off"

Si può intervenire sulle seguenti impostazioni:

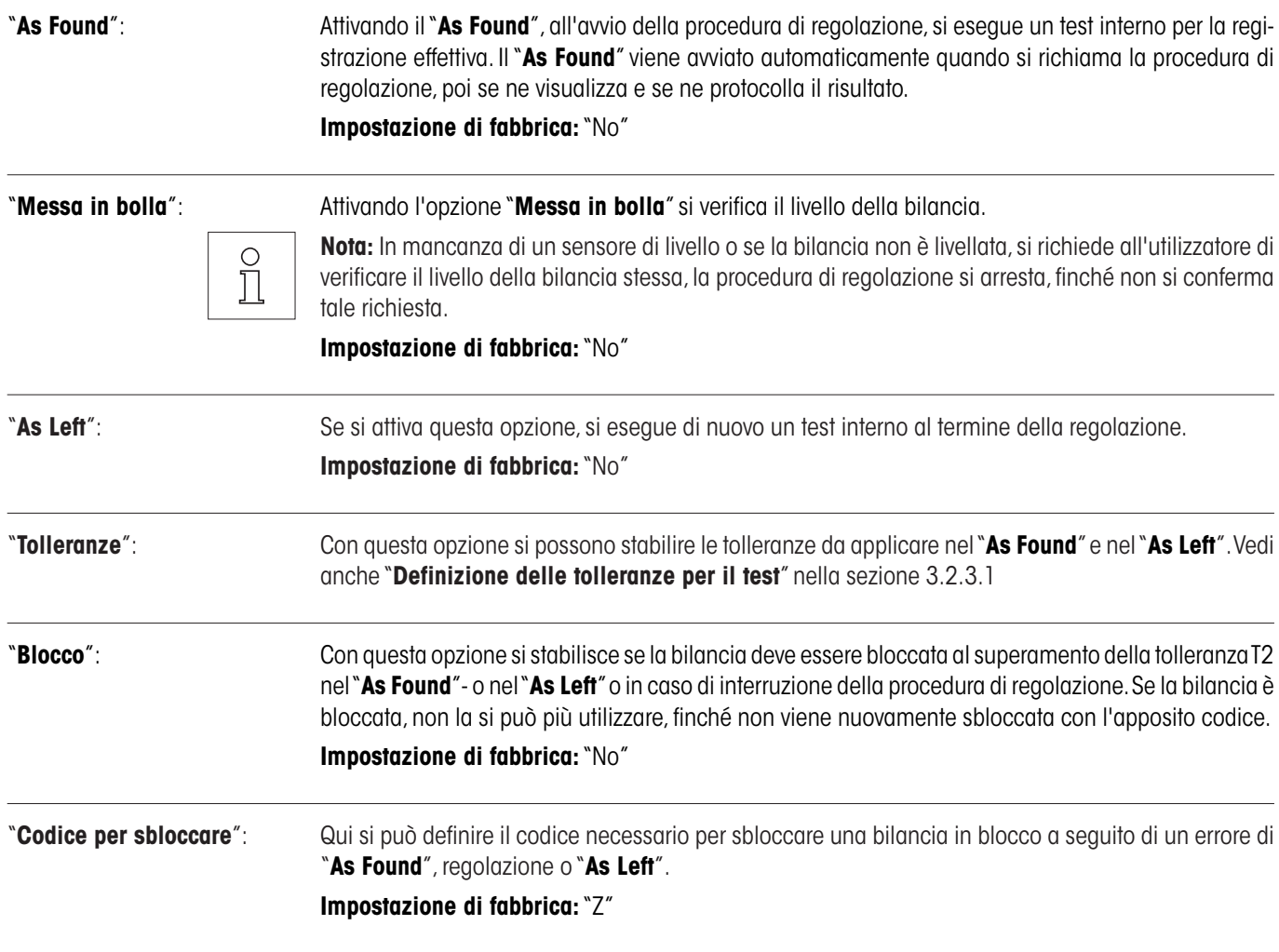

# <span id="page-32-0"></span>**3.5 Regolazione automatica usando una bilancia di prova esterna**

Questa configurazione può essere usata per definire i giorni e le ore quando la bilancia deve rilasciare una notifica di regolazione. Si trova ulteriore informazione sulla procedura della regolazione automatica usando bilancia di prova o regolazione esterna nella sezione 5.4.2 delle **Istruzioni d'uso – Parte 2**.

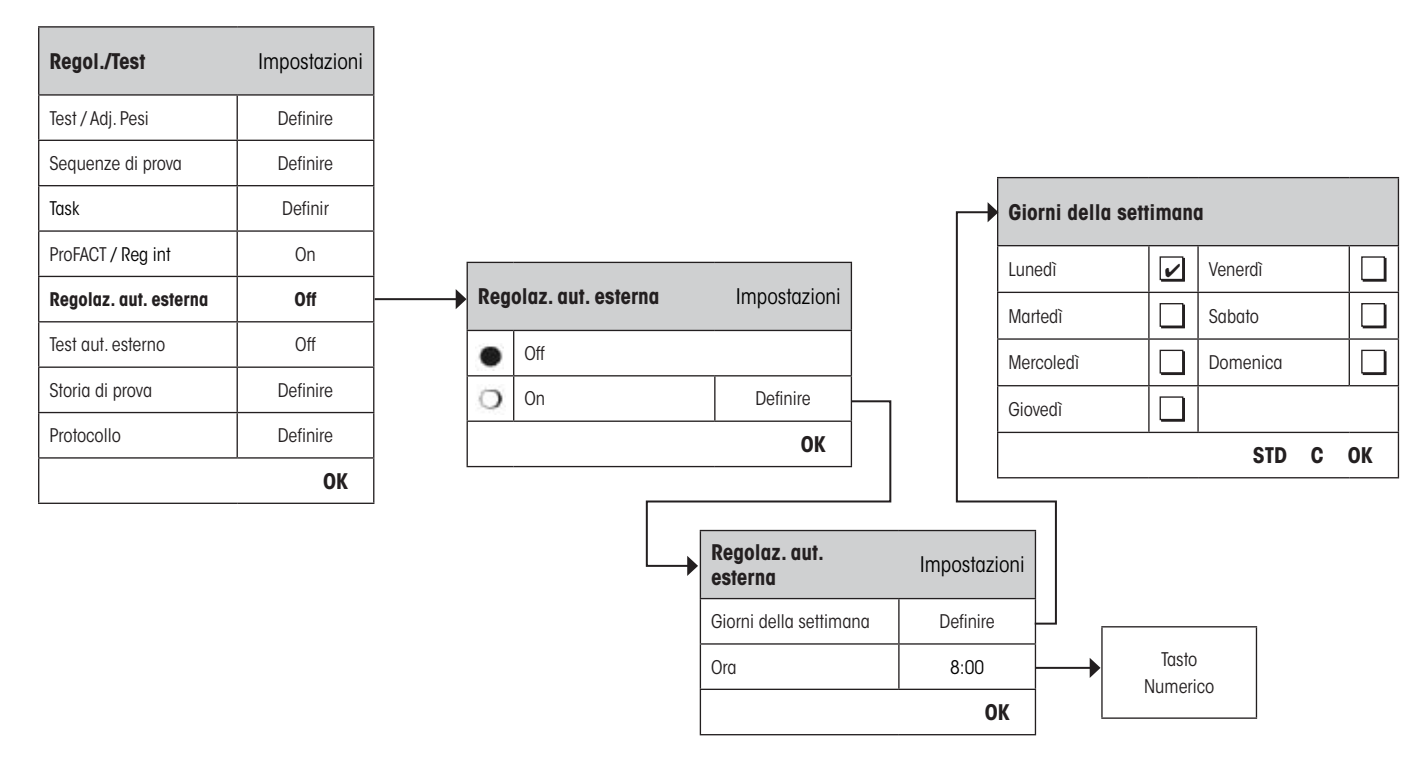

Il comportamento della regolazione automatica esterna può essere specificato usando il buttone "**Definire**". I giorni della settimana e l'ora possono essere definiti nella stessa maniera come quelli di ProFACT tranne il fatto che è solo disponibile un'ora al giorno. **Impostazione di fabbrica:** Funzione regolazione automatica esterna spenta ("Off").

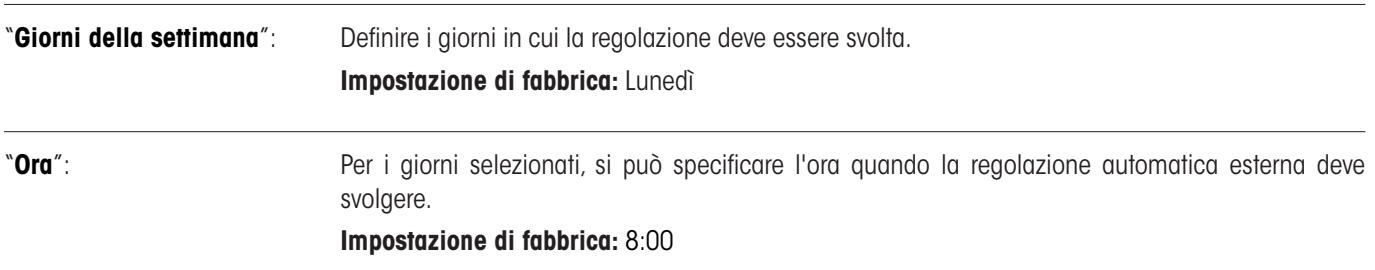

# <span id="page-33-0"></span>**3.6 Provare la regolazione automatica usando una bilancia di prova esterna**

Questa configurazione può essere usata per definire i giorni e le ore quando la bilancia deve rilasciare una notifica. Si trova ulteriore informazione sulla procedura della regolazione automatica usando bilancia di prova esterna nella sezione 5.4.4 delle **Istruzioni d'uso – Parte 2**.

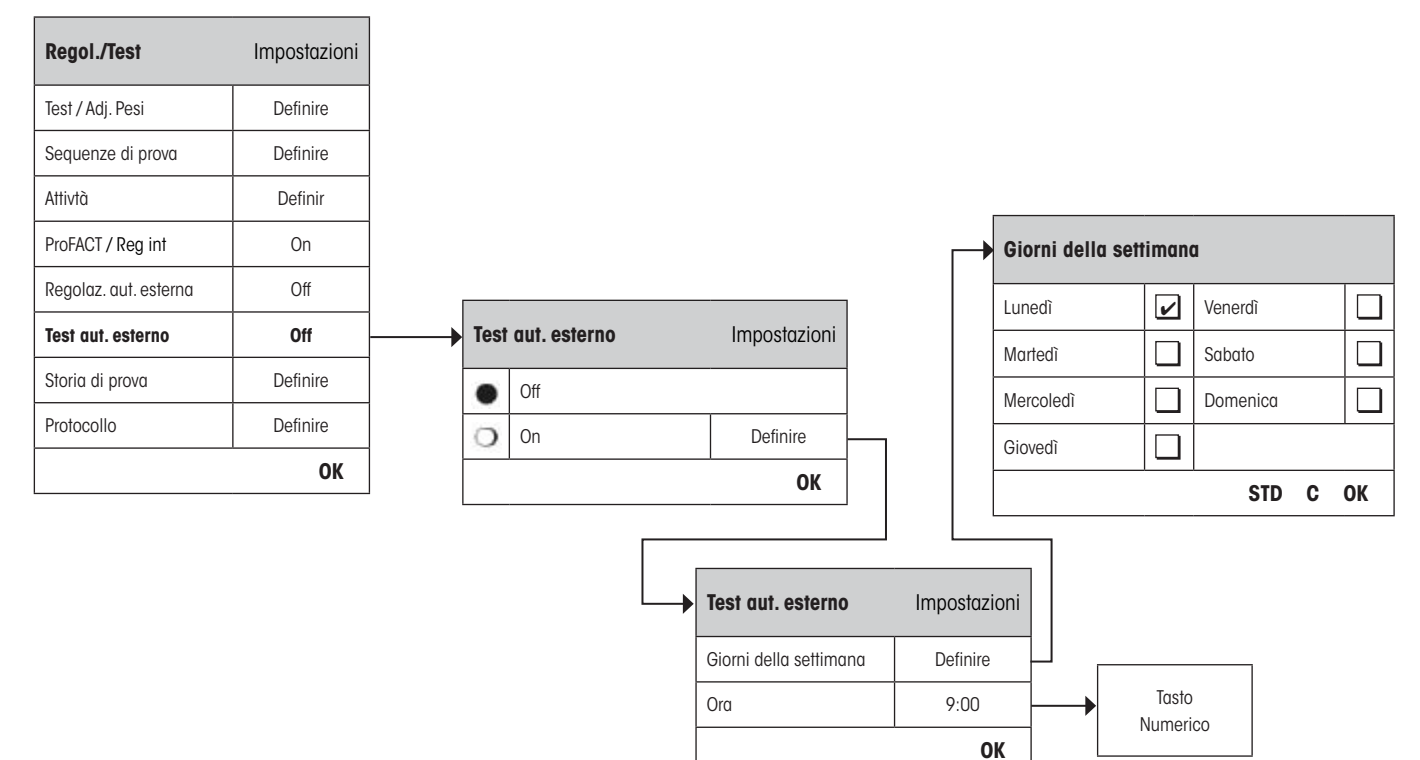

Il comportamento della funzione prova automatica esterna può essere specificato usando il buttone "**Definire**". Le stesse opzioni di configurazione sono disponibili per definire la regolazione automatica esterna usando una bilancia di prova esterna (sezione 3.5).

**Impostazione di fabbrica:** Funzione regolazione automatica esterna spenta ("Off").

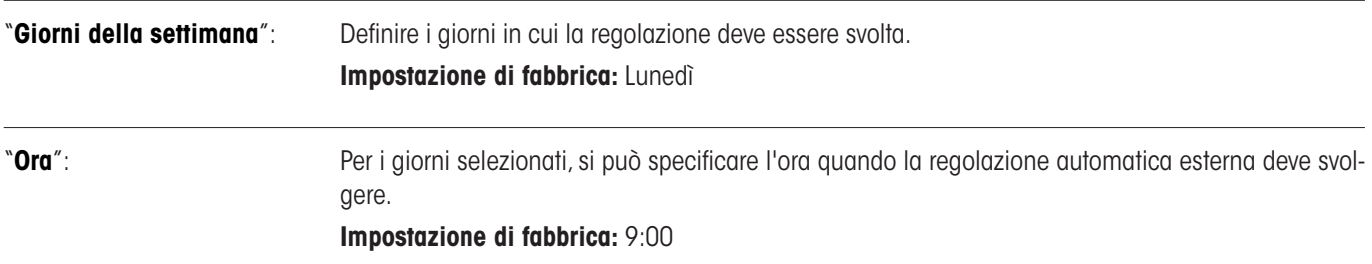

# <span id="page-34-0"></span>**3.7 Storia di prova**

La bilancia registra sempre tutte le prove di operazione eseguite e le salva in una memoria che è specialmente protteta contro fallimenti di ellectricità. Le opzioni nella storia di prova permettono la definizione di quali risultati possono essere visti e/o stampati per motivi di documentazione.

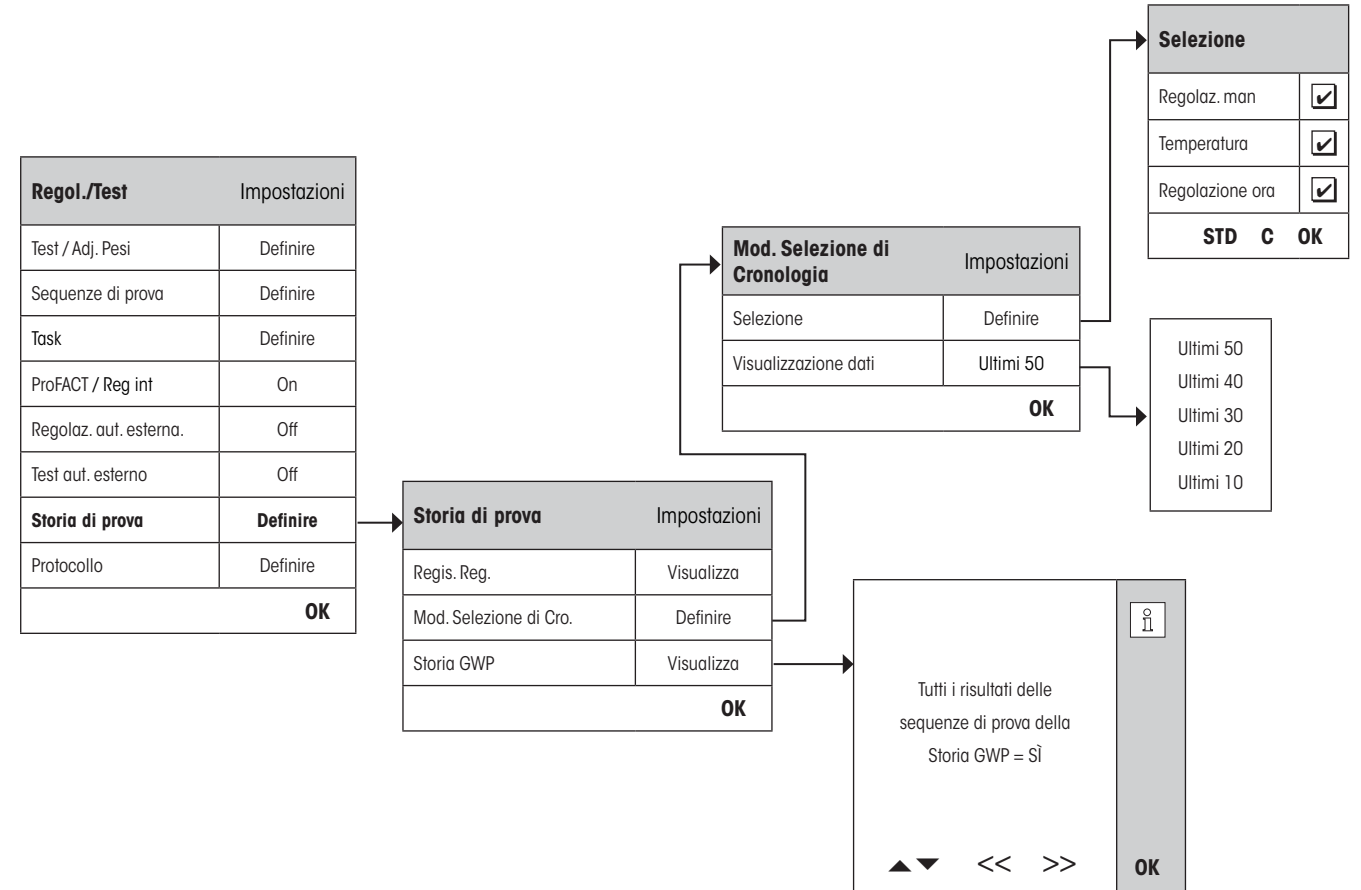

"**Regis. Reg.**": Quando il buttone "**Visualizza**" **viene presso**, una finestra appare con un'elenco della regolazione fatte. Anche se la bilancia registra sempre tutte la regolazione eseguite, l'elenco mostra solo quelle che sono state scelte in "**Mod. Selezione di Cronologia**" sotto. Un dato specifico è mostrato per ciascuna regolazione: La data e l'ora, tipo di regolazione, la temperatura, l'allineamento. Tutto l'elenco può essere stampato premendo il tasto «昌».

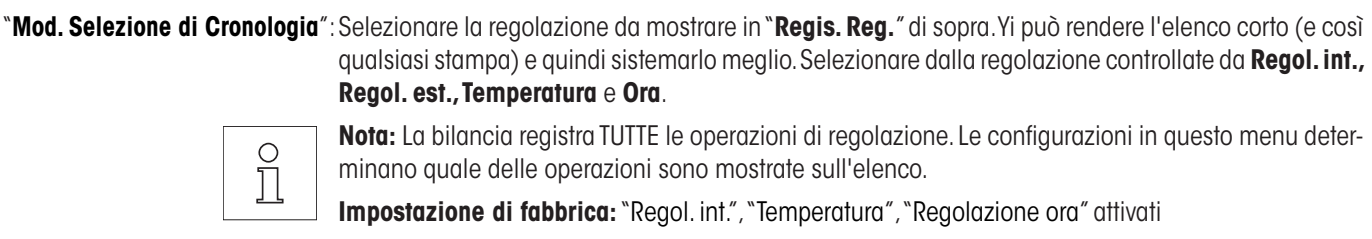

<span id="page-35-0"></span>"**Storia GWP**": Quando il buttone "**Visualizza**" **viene presso**, una finestra appare con un elenco dei risultati delle sequenze di prova Usare i tasti " $\bullet$ " e " $\bullet$ " navigare tra le pagine ed i tasti ">>" e "<<" per muoversi tra gli individuali registri. Gli inserimenti mostrati possono essere stampati premendo il tasto «E». La storia GWP può tenere fino 120 inserimenti.

C'è solo i risultati memorizzati di prove in cui la **Storia GWP** è stato impostato su "**Sì**".

**Nota:** Se la memoria diventa piena (**120 archivi per storia GWP**), l'operazione più vecchia va automaticamente cancellata e cambiata da un nuovo dato. Bisogna assicurare allora di stampare e tenere l'elenco come richiesto dal laboratorio per soddisfare gli standard di documentazione e per provvedere piena rintracciabilità di tuttle le prove e regolazione eseguite.

# **3.8 Protocollo – definire relazioni di modifica e prova**

Selezionando "**Protocollo**", si può definire informazione che può essere inclusa quando le relazioni di regolazione e prova vanno stampate.

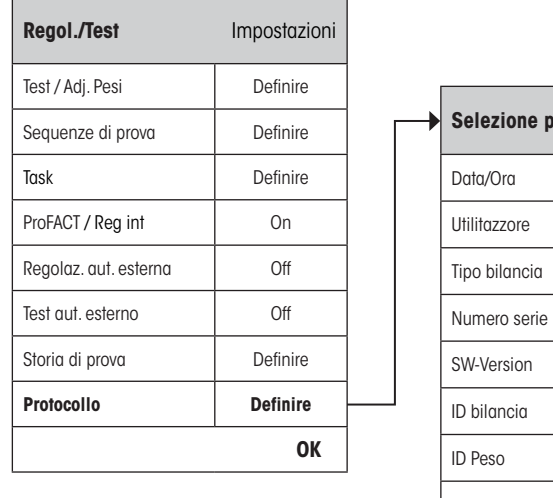

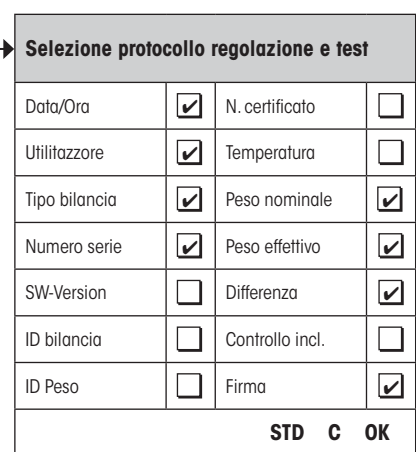

Stampa esemplare di una prova usando un peso di prova esterno:

```
----- Test esterno -----
25.Fev 2010 16:02
METTLER TOLEDO
Nome utilizzatore: Home
Tipo bilancia: XP504
Basamento SNR:
              1234567890
Terminal SNR: 1234567890
Basamento SW 4.xx<br>Terminale SW 5.xx
Terminale SW 5.xx<br>ID bilancia LAB-1/4
ID bilancia LAB-1/4<br>ID Peso ETW-500/1
ID Peso
N. certificato MT-223/3
Temperatura 21.2 °C 
Nominale 500.0000 g
Effettivo 500.0005 g
Diff. 0.0005 g
Bilancia è allineata
Test eseguito
Firma
........................
------------------------
```
<span id="page-36-0"></span>Selezionare la scatoletta per avere l'informazione rilevante inclusa, quando una scatoletta viene selezionata l'informazione sarà stampata "**STD**" fa ritornare le configurazioni di base. "**OK**" salva le modifiche. "**C**" esce dal menu senza salvare. Le seguenti informazione di registro possono essere incluse nella relazione:

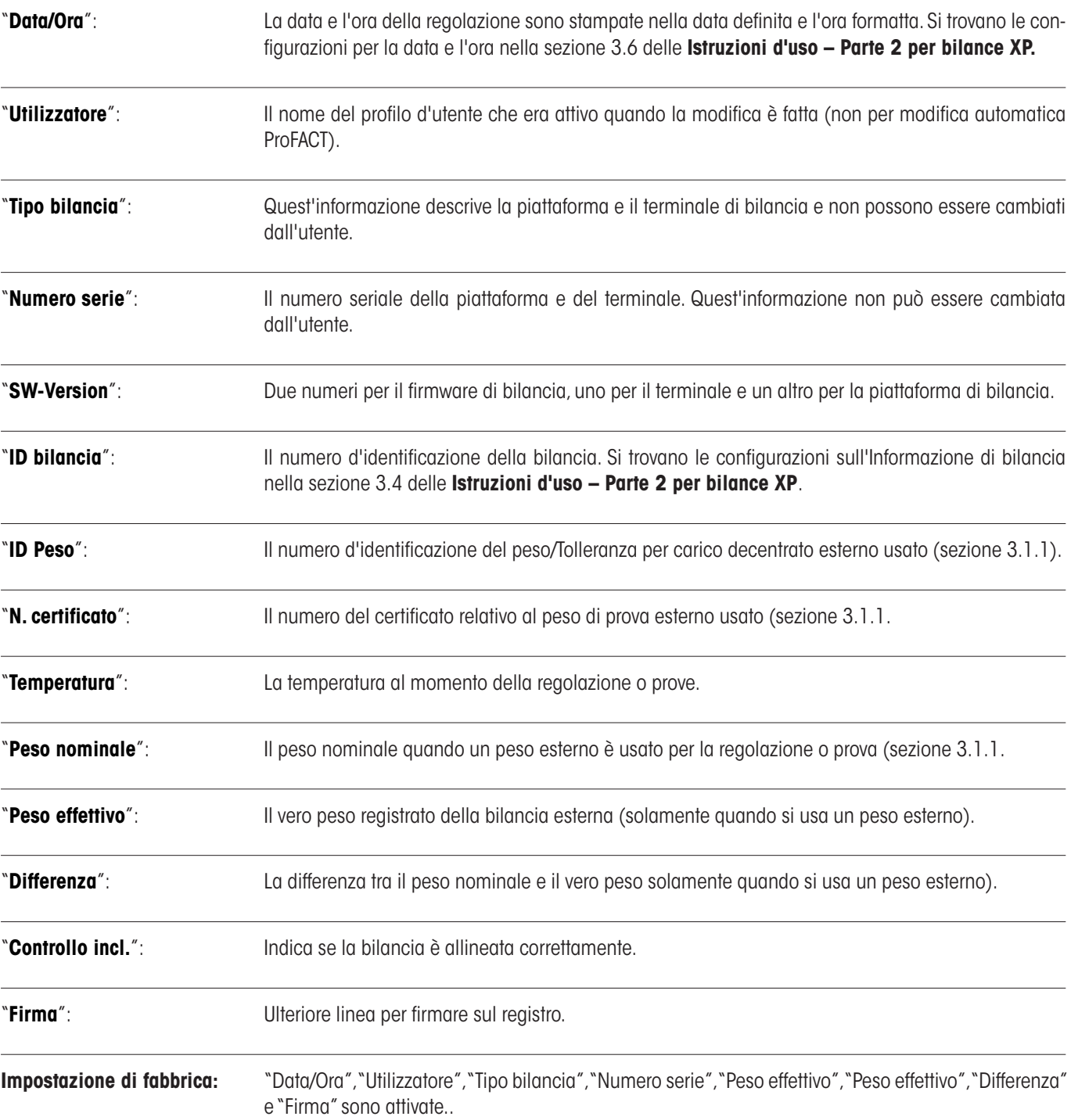

# <span id="page-37-0"></span>**4 Glossario - GWP Funzione**

Di sequito sono riportati i termini tecnici e le sue definizioni utilizzate nel presente manuale.

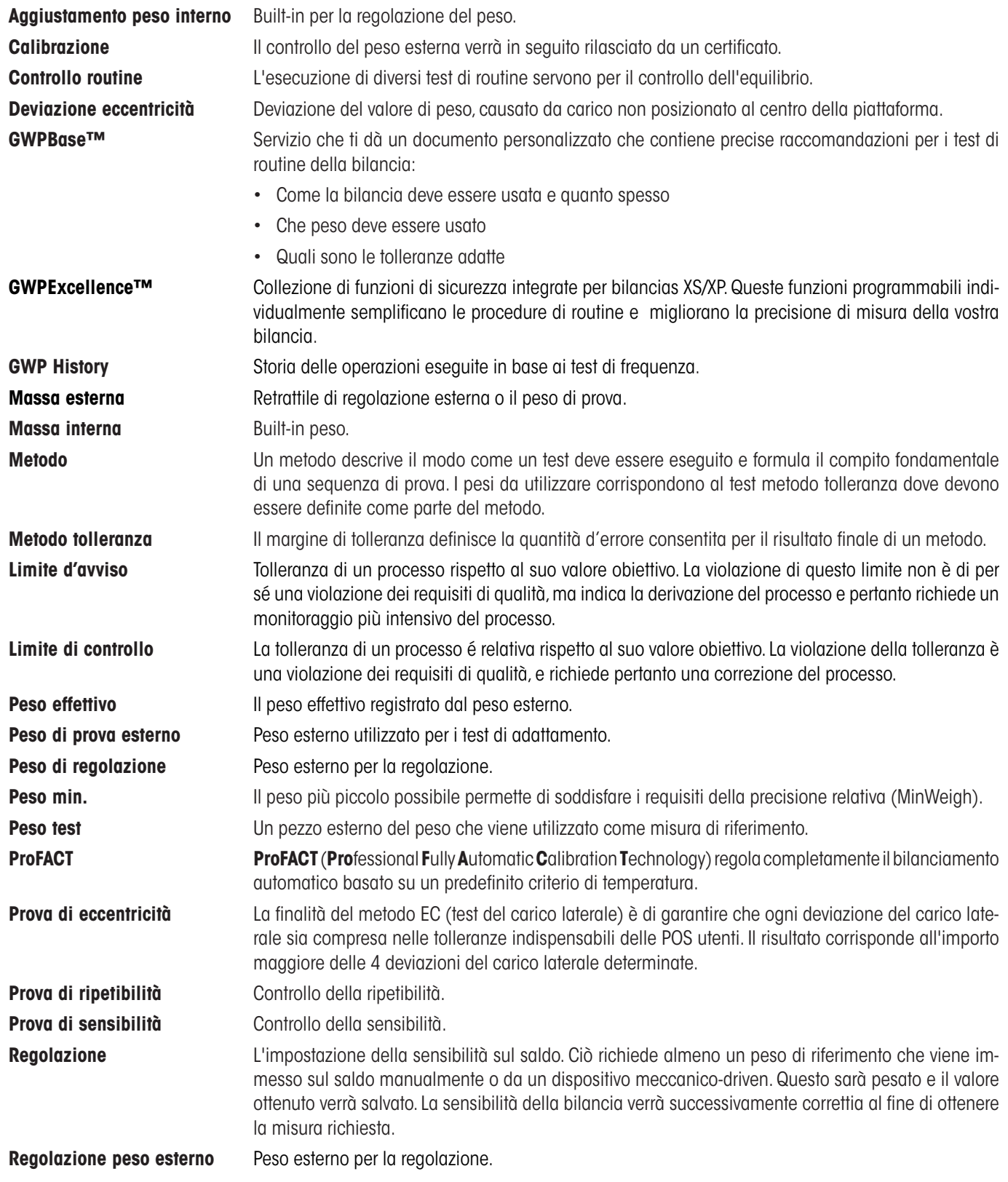

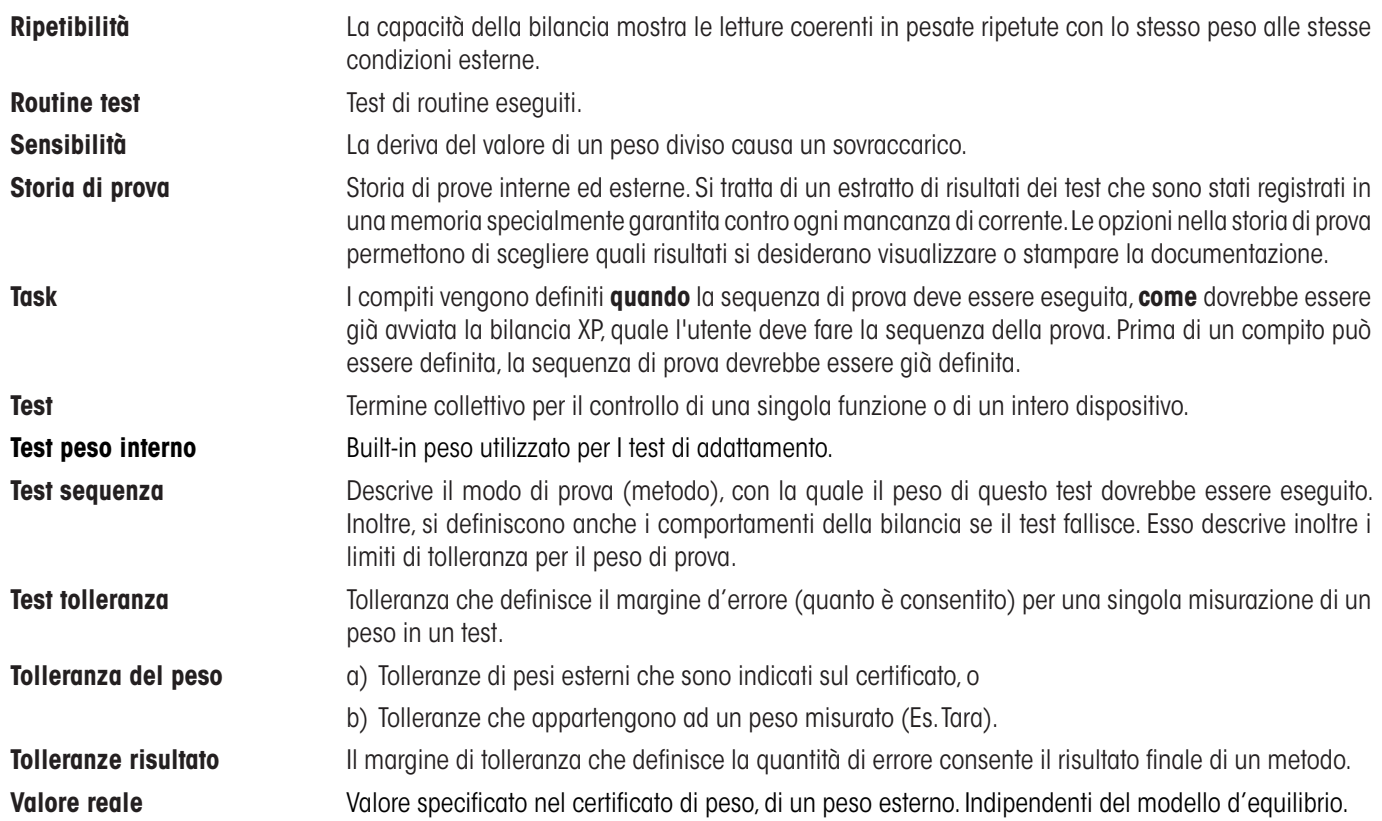

# <span id="page-39-0"></span>**405 Indice analitico**

# **A**

Allarme avanzato [2](#page-22-0) 3 Amministratore [6](#page-5-0) As Found [3](#page-31-0) 2 As Left [3](#page-31-0) 2 Attività 01 - 12 [2](#page-21-0) 2 Avvio protocollo [3](#page-30-0)1

# **B**

Bilancia ID [9](#page-8-0) Blocco [3](#page-31-0) 2

# **C**

Cambio batteria 2 [2](#page-21-0) Cambio utente 2 [8](#page-27-0) Classe [9](#page-8-0) Codice per sbloccare 1 [3](#page-12-0) , [3](#page-31-0) 2 Controllo incl. [6](#page-5-0), [3](#page-36-0)7 Criterio temperat. [3](#page-30-0)1

# **D**

Data/Ora [6](#page-5-0), [3](#page-36-0)7 Differenza 3 [7](#page-36-0)

#### **F**

Firma 3 [7](#page-36-0)

# **G**

Giorni definiti [2](#page-28-0) 9 Giorni della settimana [3](#page-33-0)1, 33, 34 Glossario [3](#page-37-0) 8 Good Weighing Practice™ [4](#page-3-0) GWPBase™ [4](#page-3-0) GWPExcellence™ [4](#page-3-0) GWP Funzione [3](#page-37-0) 8

# **I**

ID bilancia [3](#page-36-0) 7 ID peso [3](#page-36-0) 7 Info bilancia [6](#page-5-0) Intervallo [2](#page-27-0) 8 Intervallo d'ora [1](#page-13-0) 4 Istruzione [1](#page-11-0) 2 Istruzione in caso di non idoneità 1 [3](#page-12-0)

# **M**

Manuale 2 [8](#page-27-0) Messaggio d'Allarme [1](#page-12-0)3 Messa in bolla 3 [2](#page-31-0)

Metodo [1](#page-14-0)2, 15 Metodo d'inizio [2](#page-27-0) 8 Metodo EC [1](#page-16-0)7 Metodo RP1 1 [8](#page-17-0) Metodo RPT1 [1](#page-18-0) 9 Metodo SE1 2[0](#page-19-0) Metodo SE2 2[1](#page-20-0) Metodo SERVICE [2](#page-21-0)2 Metodo SET1 2[4](#page-23-0) Metodo SET2 2[5](#page-24-0) Mod. selezione di cronologia [3](#page-34-0) 5

# **N**

N. certificato [3](#page-36-0) 7 No. di Certificato [9](#page-8-0) Nome [9](#page-8-0) Nome del peso [9](#page-8-0) Nome di Sequenza di Prova [1](#page-10-0) 1 Nome di Tolleranza 1 [1](#page-15-0) 6 Nome di Tolleranza 2 [1](#page-15-0) 6 Notifica/Notifica Avanzata [2](#page-21-0) 2 N. Set Pesi [9](#page-8-0) Numero di Ripetizioni 1 [8](#page-17-0) , 2 [0](#page-19-0) Numero massimo di Warning [1](#page-13-0) 4 Numero Serie [3](#page-36-0) 7

# **O**

Opzioni avanzate [3](#page-30-0) 1 , [3](#page-31-0) 2 Ora [3](#page-32-0) 3 , [3](#page-33-0) 4 Ora 1... Ora [3](#page-30-0) 31

# **P**

Periferiche [6](#page-5-0) Peso [2](#page-21-0)2 Peso effettivo [3](#page-36-0)7 Peso min. [2](#page-21-0) 2 Peso nominale [3](#page-36-0) 7 Peso Test 1[7](#page-16-0), 1[8](#page-17-0), 1[9](#page-18-0), 2[0](#page-19-0), 2[4](#page-23-0) Peso Test 1 [2](#page-24-0)1, 25 Peso Test [2](#page-24-0) 21, 25 Possima Taratura [9](#page-8-0) ProFACT [3](#page-30-0)1 Prova di ripetibilità [1](#page-17-0) 8 Prova di ripetibilità con tare [1](#page-18-0) 9 Prova di sensibilità con due pesi di prova [2](#page-20-0) 1 Prova di sensibilità con tara e due pesi di prova [2](#page-24-0) 5 Prova di sensibilità con tara e un peso di prova [2](#page-23-0) 4 Prova di sensibilità con un peso di prova [2](#page-19-0) 0 Provare la regolazione automatica 3 [4](#page-33-0)

# **R**

Regis. nella storia GWP [1](#page-12-0) 3 Regis. reg. [3](#page-34-0) 5 Regolazione automatica 3 [3](#page-32-0) Regolazione ora 3 [5](#page-34-0) Regol. int. [3](#page-34-0) 5 Regol./Test [6](#page-5-0)

# **S**

Salva in GWP History 1[3](#page-12-0) Se non superato [1](#page-11-0) 2 Sequenze di prova [1](#page-9-0) 0 Service [2](#page-21-0)2 Standby-Mode [6](#page-5-0) Stato 2 [2](#page-21-0) Stato dei task [2](#page-26-0)7 Storia di prova [3](#page-34-0) 5 Storia GWP [3](#page-35-0) 6 SW-Version 3 [7](#page-36-0)

# **T**

Tara 1[9](#page-18-0), 2[4](#page-23-0), 2[5](#page-24-0) Task [2](#page-25-0) 6 Temperatura [3](#page-36-0) 7 Tentativi [1](#page-11-0) 2 Tipo bilancia [3](#page-36-0) 7 Tolleranza per carico decentrato [1](#page-16-0) 7 Tolleranza s [1](#page-17-0)8, [2](#page-19-0)0 Tolleranza T1 1 [6](#page-15-0) Tolleranza T2 1 [6](#page-15-0) Tolleranze 3 [2](#page-31-0)

# **U**

Utenti definiti 3[0](#page-29-0) Utilitazzore [3](#page-36-0) 7

# **V**

Valore Reale [9](#page-8-0) Versione del numero 1 [1](#page-10-0)

#### **W**

Warning [1](#page-11-0)2

#### **GWP® – Good Weighing Practice™**

La linea guida globale Good Weighing Practice™ (GWP®) riduce i rischi associati ai vostri processi di pesata e vi aiuta a:

- • Scegliere la bilancia appropriata
- • Ridurre i costi ottimizzando le procedure di controllo
- • Operare in conformità con le principali norme e linee guida per la qualità

# **www.mt.com/GWP**

**www.mt.com/excellence**

Per ulteriori informazioni

#### **Mettler-Toledo AG Laboratory & Weighing Technologies**

CH-8606 Greifensee, Switzerland Tel. +41 (0)44 944 22 11 Fax +41 (0)44 944 30 60 www.mt.com

Subject to technical changes © Mettler-Toledo AG 10/2010<br>11781341A 2.15

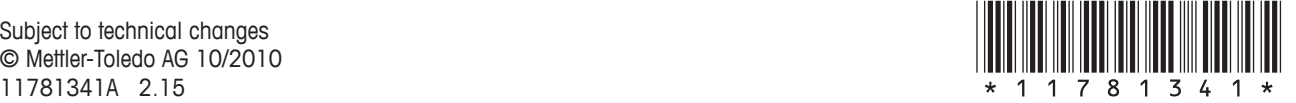